# **KAPAT-306**

Вычислители

## РУКОВОДСТВО ПО ЭКСПЛУАТАЦИИ CMAΦ.421451.101 P3

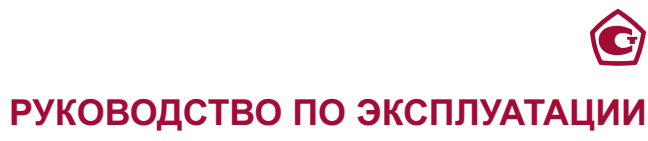

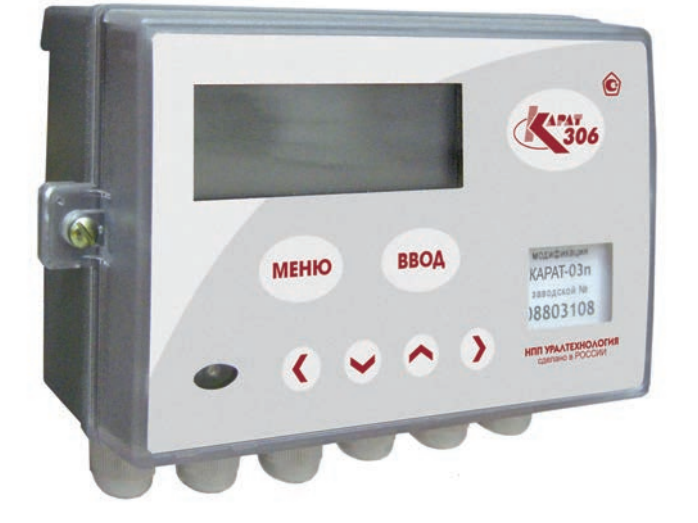

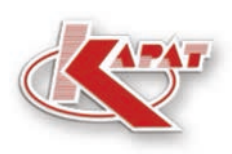

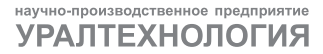

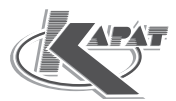

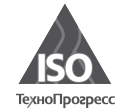

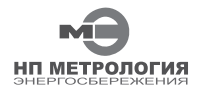

ООО НПП «Ураптехнология» является правообладателем торговой марки «КАРАТ» (свидетельство № 356446 от 5 августа 2008 г.).

Система менеджмента качества ООО НПП «Уралтехнология» соответствует требованиям ГОСТ ISO 9001-2011 (сертификат соответствия № СДС. ТП. СМ. 04625-14).

Компания ООО НПП «Уралтехнология» является членом СРО Ассоциации Отечественных производителей приборов учета «Метрология Энергосбережения».

### www.karat-npo.ru

#### **Научно-Производственное Объединение КАРАТ** Производитель: ООО НПП «Уралтехнология»

#### **МОСКОВСКИЙ ФИЛИАЛ**

143987, РОССИЯ, Московская область, г. Балашиха, мкр. «Железнодорожный», ул. Советская, 46, оф. 204 тел./факс: (495) 509-02-12; e-mail: msk@karat-npo.ru

#### **СИБИРСКИЙ ФИЛИАЛ**

630009, РОССИЯ, г. Новосибирск, ул. Большевистская, д.103 тел./факс: (383) 206-34-35; e-mail: novosib@karat-npo.ru

#### **ЮЖНОУРАЛЬСКИЙ ФИЛИАЛ**

454007, РОССИЯ, г. Челябинск, ул. Грибоедова, 57, корп. А тел./факс: (351) 729-99-04; e-mail: chel@karat-npo.ru

#### **ЗАПАДНОУРАЛЬСКИЙ ФИЛИАЛ**

614081, РОССИЯ, г. Пермь, ул. Кронштадтская, 39, корп. А тел./факс: (342) 257-16-05; e-mail: perm@karat-npo.ru

#### **ВОСТОЧНО-СИБИРСКОЕ ПОДРАЗДЕЛЕНИЕ**

660028, РОССИЯ, г. Красноярск, ул. Телевизорная, 1, стр. 4 тел./факс: (391) 221-23-23; e-mail: kras@karat-npo.ru

#### **ДАЛЬНЕВОСТОЧНОЕ ПОДРАЗДЕЛЕНИЕ**

690003, РОССИЯ, г. Владивосток, ул. Бестужева, 21, оф. 1 тел./факс: (4232) 45-28-28; e-mail: dv@karat-npo.ru

#### **КАРАТ ПОВОЛЖЬЕ**

428000, РОССИЯ, Чувашская республика, г. Чебоксары. Хозяйственный проезд. 5, корп. А тел./факс: (8352) 32-01-28, e-mail: cheb@karat-npo.ru

#### **СОДЕРЖАНИЕ**

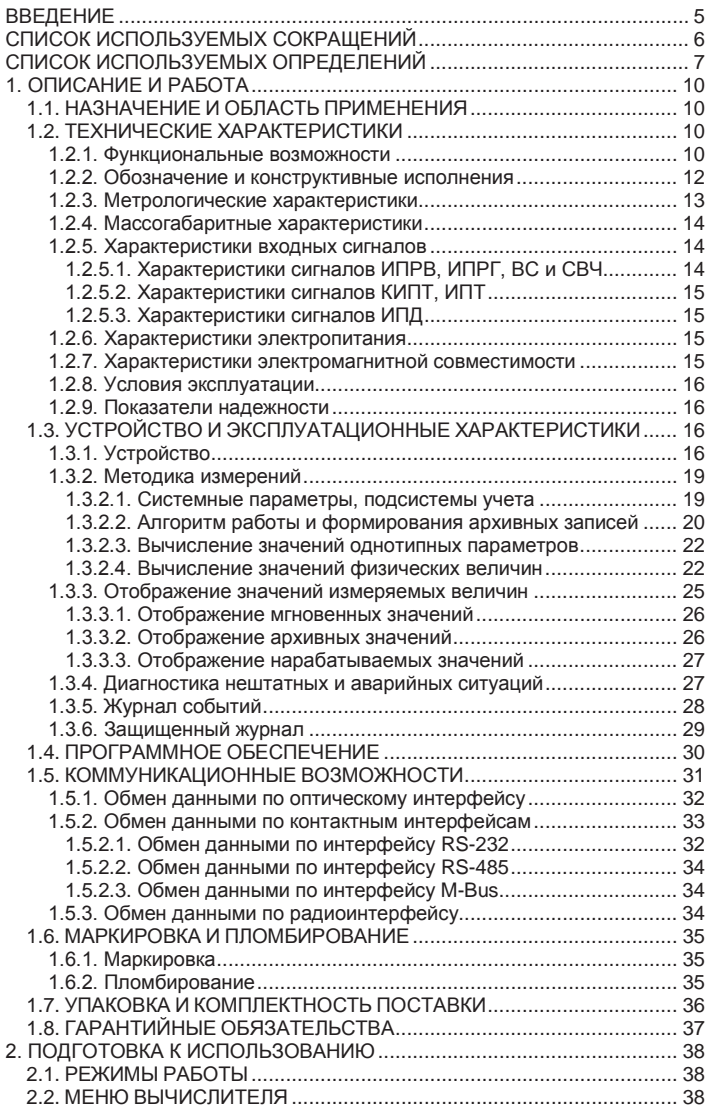

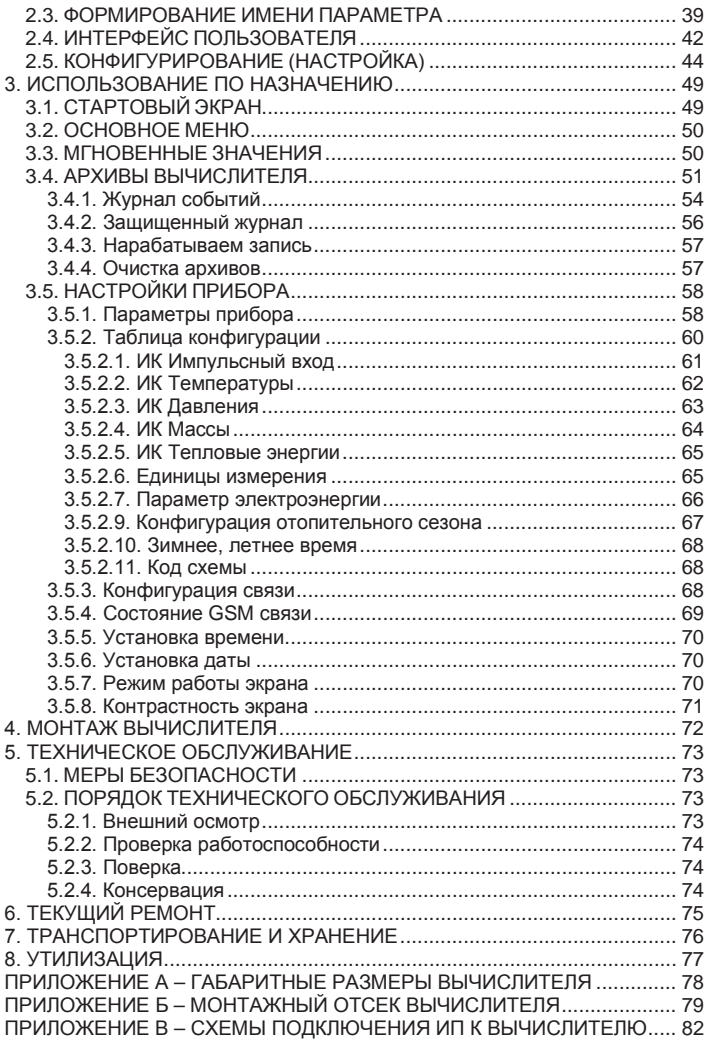

#### **ВВЕДЕНИЕ**

Вычислители КАРАТ-306 созданы Обществом с ограниченной ответственностью НПП «Уралтехнология», входящим в группу компаний НПО «КАРАТ».

Исключительное право ООО НПП «Уралтехнология» на данную разработку защищается законодательством Российской Федерации.

Воспроизведение (изготовление, копирование) любыми способами вычислителей КАРАТ-306 и (или) их компонентов (внешнего вида, аппаратных или конструктивных решений, программного обеспечения) может осуществляться только по лицензии ООО НПП «Уралтехнология».

Вычислители КАРАТ-306:

- внесены в Государственный реестр средств измерений Российской Федерации и Реестр государственной системы обеспечения единства измерений Республики Казахстан;
- соответствуют «Правилам коммерческого учета тепловой энергии, теплоносителя».

Настоящее руководство распространяется на все исполнения вычислителей КАРАТ-306 и предназначено для изучения устройства и работы вычислителей, а также содержит сведения, необходимые для эксплуатации и поверки.

Конструкция вычислителей КАРАТ-306 постоянно совершенствуется предприятием-изготовителем, поэтому Ваш экземпляр вычислителя может иметь незначительные отличия от приведенного в настоящем документе описания, которые не влияют на его технические и метрологические характеристики, а также надежность и работоспособность.

#### **СПИСОК ИСПОЛЬЗУЕМЫХ СОКРАЩЕНИЙ**

- **ВС** водосчетчик холодной или горячей воды с дистанционным выходом;
- **ИК** измерительный канал;
- **ИМ** инструкция по монтажу вычислителя;
- **ИН** инструкция по настройке вычислителя;
- **ИП** измерительный преобразователь;
- **КС** контрольная сумма калибровочных коэффициентов;
- **МП** методика поверки;
- **НВ** система (подсистема) наружного воздуха;
- **НС** нештатная ситуация;
- **ОТ** обратный трубопровод;
- **ПК** персональный компьютер;
- **ПО** программное обеспечение;
- **ПТ** подающий трубопровод;
- **РЭ** руководство по эксплуатации;
- **СИ** средство измерений;
- **ФО** формуляр (паспорт) прибора;
- **ХИ** холодный источник;
- **ХС** система (подсистема) хладоснабжения;
- **ЭД** эксплуатационная документация;
- **ГВС** система (подсистема) горячего водоснабжения;
- **ЖКИ** жидкокристаллический индикатор;
- **ЖКХ** жилищно-коммунальное хозяйство;
- **ИПД** измерительный преобразователь избыточного давления;
- **ИПР** измерительный преобразователь расхода;
- **ИПТ** измерительный преобразователь температуры;
- **НПИ** нижний предел измерений;
- **СОВ** сигнал отсутствия воды;
- **СВЧ** счетчик ватт-часов (электроэнергии);
- **ХВС** система (подсистема) холодного водоснабжения;
- **ЭСО** энергоснабжающая организация;
- **ВЕНТ** система (подсистема) вентиляции;
- **ИПРВ** измерительный преобразователь расхода воды;
- **ИПРГ** измерительный преобразователь расхода природного газа;
- **КИПТ** комплект измерительных преобразователей температуры;
- **МКСП** модуль контроля сетевого питания;
- **ОТОП** система (подсистема) отопления;
- **ЭЛЕН** система (подсистема) электроснабжения.

#### СПИСОК ИСПОЛЬЗУЕМЫХ ОПРЕДЕЛЕНИЙ

Измерительные (первичные) преобразователи (ИП) - измерительные преобразователи воды (ИПРВ. ВС), газа (ИПРГ), температуры (ИПТ, КИПТ), давления (ИПД) и электроэнергии (СВЧ).

Интерфейс пользователя - совокупность программных и аппаратных средств, обеспечивающих взаимодействие пользователя с прибором.

Интерфейс RS-232 - контактный последовательный интерфейс: стандарт последовательной двунаправленной передачи данных между терминалом и конечным устройством.

Интерфейс RS-485 - контактный последовательный интерфейс: стандарт последовательной двунаправленной передачи данных по двухпроводному полудуплексному многоточечному последовательному симметричному каналу связи.

Коммерческий учет коммунальных ресурсов - определение количества потребленных энергетических (коммунальных) ресурсов с помощью СИ, типы которых внесены в Федеральный информационный фонд по обеспечению единства измерений. На основании показаний данных СИ осуществляется расчет между потребителями и поставшиками энергоресурсов.

Конфигурирование (настройка) вычислителя - ввод (запись) системных параметров (параметров конфигурации) в память вычислителя и объединение их в подсистемы учета, необходимые для реализации заданной схемы измерения.

Modbus RTU - открытый коммуникационный протокол, основанный на архитектуре «клиент-сервер», применяется для организации связи между электронными устройствами. Используется для передачи данных через контактные последовательные интерфейсы: RS-485. RS-232, оптический интерфейс (оптопорт).

Однотипные системные параметры (однотипные параметры) возможные варианты применения какого-либо физического параметра. В вычислителе КАРАТ-306 для каждого физического параметра можно задать до 16-ти вариантов его применения, к ним относятся:

- количество задействованных в схеме измерений входов вычислителя по какому-либо физическому параметру. Один измерительный вход - один вариант применения. Итого, до 6-ти вариантов применения;
- выполнение математических действий:
	- сумма/разность;  $\blacksquare$
	- среднее арифметическое;

со значениями физических параметров, которые измеряются на задействованных в схеме измерений входах вычислителя. Одно математическое действие - один вариант применения. Итого, до 10 вариантов применения.

Оптический интерфейс (оптический порт) - интерфейс последовательной двунаправленной бесконтактной передачи данных. использующий инфракрасный оптический канал связи, соответствующий рекомендациям «МЭК 1107. Оптический интерфейс». Предназначается для бесконтактного считывания данных с вычислителя компьютером через COM-порт или USB-порт.

Параметры времени действия НС - в архивах вычислителя должны в обязательном порядке содержаться следующие данные, характеризующие продолжительность времени действия НС:

Тмин - время в течение, которого расход теплоносителя был меньше минимального нормированного значения для средства измерений.

Тмакс - время в течение, которого расход теплоносителя был больше максимального нормированного значения для средства измерений:

Tdt - время в течение, которого разность температур в подающем и обратном трубопроводах была меньше допустимого значения, указанного в паспорте вычислителя;

Тф - время действия НС, влияющей на измерение параметров: тепловой энергии, массы, температуры и давления теплоносителя;

Тэп - время в течение, которого питание вычислителя или ИПР бы-ПО ОТКЛЮЧАНО

Параметр наработки - время безаварийной работы подсистемы учета за отчетный период архивирования. Если за отчетный период не возникало НС, определяемой вычислителем как авария, то наработка подсистемы за этот период считается полной. Если за отчетный период такая НС возникала, то наработка – считается не полной.

Параметр ошибки - отображает список НС, которые возникали за отчетный период архивирования в подсистеме учета. За отчетный период:

- НС может не возникнуть вообще; ٠.
- может возникнуть одна или несколько НС.

Подсистема учета - набор системных параметров, необходимых для измерения или вычисления какого-либо ресурса, например, количества потребленной холодной воды, горячей воды, тепловой энергии и т. д. Вычислитель позволяет конфигурировать до 6 подсистем учета. Каждая подсистема учета включает в себя в обязательном порядке параметр наработки, параметр ошибки и параметры времени действия НС: Тмин, Тмакс, Tdt, Tф, Тэп.

Порт - соединение (физическое или логическое), через которое принимаются и отправляются данные.

Рабочий объем (объем газа в рабочих условиях) – объем природного газа, измеренный в трубопроводе (газопроводе).

Сервер - программно-аппаратный компонент вычислительной си-

стемы, сохраняющий информационные ресурсы и предоставляющий доступ к ним, по определенному запросу.

Сигнал отсутствия воды (СОВ) - показывает время отсутствия воды (теплоносителя) в проточной части ИПРВ (расходомера). Параметр отображается в архивах вычислителя и журнале событий.

Системные параметры (параметры конфигурации) - набор физических параметров, которые записываются в память вычислителя при его конфигурировании. Из этих параметров формируются подсистемы учета для реализации заданной схемы измерения.

Схема измерения - набор подсистем учета, необходимых для реализации задач коммерческого или технологического учета. применительно к конкретным условиям потребителя.

Технологический учет коммунальных ресурсов - определение количества потребленных коммунальных (энергетических) ресурсов с помощью специальных приборов, на основании показаний которых контролируется внутреннее потребление энергоресурсов, составляется их энергетический баланс, рассчитываются удельные энергетические затраты и т. д.

Физические параметры - параметры объема (расхода), температуры, давления, массы, тепловой и электрической энергии.

Q min - количество потребленной тепловой энергии за период, в течении которого расход теплоносителя был меньше допустимого минимального нормированного значения для средства измерений (смотрите Тмин в «Параметры времени действия НС»).

**Q max** - количество потребленной тепловой энергии за период, в течении которого расход теплоносителя был больше допустимого максимального нормированного значения для средства измерений (смотрите Тмакс в «Параметры времени действия НС»).

V min - минимальный часовой расход, показывает минимальное значение часового расхода (м<sup>3</sup>/ч) за отчетные сутки (месяц).

V max - максимальный часовой расход, показывает максимальное значение часового расхода (м<sup>3</sup>/ч) за отчетные сутки (месяц).

#### 1. ОПИСАНИЕ И РАБОТА

#### 1.1. НАЗНАЧЕНИЕ И ОБЛАСТЬ ПРИМЕНЕНИЯ

Вычислители КАРАТ-306 (в дальнейшем - вычислители или приборы) предназначены для коммерческого и технологического учета коммунальных (энергетических) ресурсов:

- расхода и объема:
	- холодной и горячей воды (ХВС, ГВС, отопление):
	- природного газа в рабочих условиях (вычислитель не явля-٠ ется корректором и не определяет объем газа для стандартных условий);
- расхода электроэнергии (до 4 тарифов); п.
- массы холодной и горячей воды (ХВС, ГВС, отопление); ×.
- тепловой энергии теплоносителя:
	- в одиночных трубопроводах; ٠
	- $\blacksquare$ в одном или нескольких контурах теплоснабжения.

Вычислители применяются в условиях круглосуточной эксплуатации на объектах ЖКХ, энергетики, промышленности, сельского хозяйства:

- в узлах коммерческого учета коммунальных ресурсов, индивидуальных и центральных тепловых пунктах;
- в энергетических и промышленных установках;
- $\blacksquare$ в информационно-измерительных системах учета, контроля и управления энергетическими и технологическими процессами.

#### 1.2. ТЕХНИЧЕСКИЕ ХАРАКТЕРИСТИКИ

#### 1.2.1. ФУНКЦИОНАЛЬНЫЕ ВОЗМОЖНОСТИ

Вычислители представляют собой микропроцессорные измерительно-вычислительные устройства со свободно программируемой структурой в части: измерений, расчета и представления выходной информации.

Вычислитель соответствует требованиям ГОСТ Р 52931, ГОСТ Р 51649 серии ГОСТ Р ЕН 1434.1-5, представляет собой универсальную платформу для организации коммерческого (технологического) учета, и имеет:

- установленные метрологические характеристики;
- два режима работы: ٠.
	- пользовательский (рабочий) режим позволяет вести измерение, преобразование и вычисление физических параметров, участвующих в схеме измерения;
	- $\mathbf{r}$ режим ТЕСТ (режим настройки) - позволяет производить:
		- настройку в процессе производства;
		- $\blacksquare$ поверку - первичную и периодическую;
		- конфигурирование программным путем или с клавиа-٠ туры прибора. Записанные в память вычислителя фи-

зические параметры – объединяются в подсистемы учета;

- различные виды входных сигналов, которые позволяют измерять значения параметров:
	- **объема** воды, природного газа и электрической энергии по выходным сигналам ИП с числоимпульсными выходами;
	- **температуры** воды и наружного воздуха и других сред по выходным сигналам ИП типа термопреобразователей сопротивления;
	- **избыточного давления** воды по выходным сигналам ИПД с токовыми выходами по ГОСТ 26.011 (4-20 мА);
- энергонезависимую память, содержащую записи, организованные в виде архивов;
	- почасового архива на 1536 часов;
	- посуточного архива на 1456 суток;
	- помесячного архива на 48 месяцев;
	- интегрального помесячного архива на 48 месяцев;
	- аварийного посуточного архива на 496 суток;<br>• журнала событий на 1008 событий;
	- журнала событий на 1008 событий;
	- защищенного журнала на 4096 событий;
	- нарабатываемой записи суммируемые и усредняемые значения физических величин, измеряемые раз в минуту;
- встроенный оптический интерфейс входит в базовую комплектацию вычислителя;
- интерфейсные модули устанавливаются по заказу:
	- модули контактных интерфейсов: RS-232, RS-485, M-Bus;
	- модуль радиоинтерфейса КАРАТ-929.

В один вычислитель устанавливается один интерфейсный модуль;

- МКСП устанавливается по заказу. Контролирует наличие напряжения, подаваемого на ИПР, которые имеют внешнее питание. Устанавливается на место батареи питания и может применяться в комбинации с интерфейсными модулями. Подключается к сети 220 В, 50 Гц;
- специальные функции:
	- выбора логики обработки НС (выбор из 4-х вариантов);
	- отображения значений давления и тепловой энергии в различных единицах измерения;
	- сигнала отсутствия воды;
- графический жидкокристаллический индикатор, на котором отображаются: значения измеряемых величин, настройки служебных параметров, установленная конфигурация вычислителя.
- **1.2.2. Обозначение и конструктивные исполнения**
	- В технической документации вычислители обозначаются: Обозначение вычислителя: **КАРАТ-306 – Х** Номер позиции в обозначении: **1 2**

где: **1 −** наименование – **КАРАТ-306**;

**2 −** конструктивное исполнение – **1**, **2**, **3**. Исполнения отличаются количеством и назначением измерительных входов. Комплектность исполнений по количеству и назначению измерительных входов приведена в таблице 1.1.

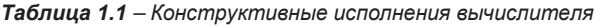

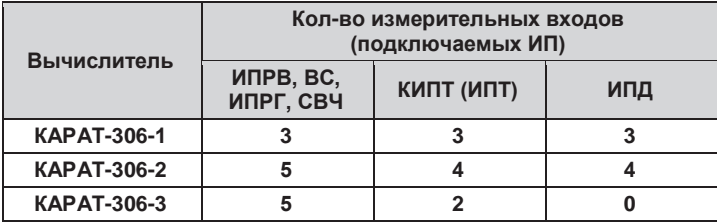

Внешний вид вычислителя представлен на рисунке 1.1.

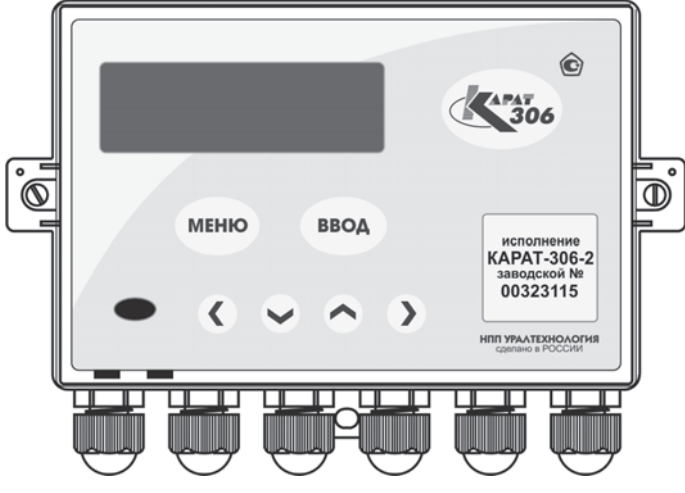

*Рисунок 1.1 – Внешний вид вычислителя* 

#### **1.2.3. Метрологические характеристики**

Вычислители обладают установленными метрологическими характеристиками, которые приведены в таблице 1.2.

*Таблица 1.2 – Метрологические характеристики* 

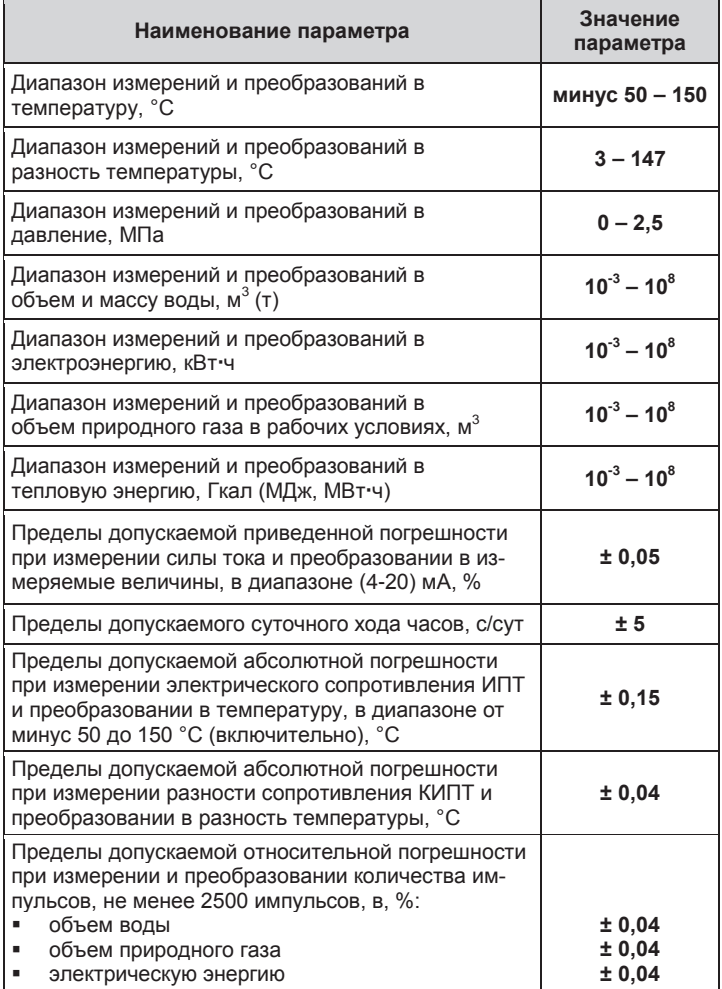

#### Таблица 1.2 – Метрологические характеристики (окончание)

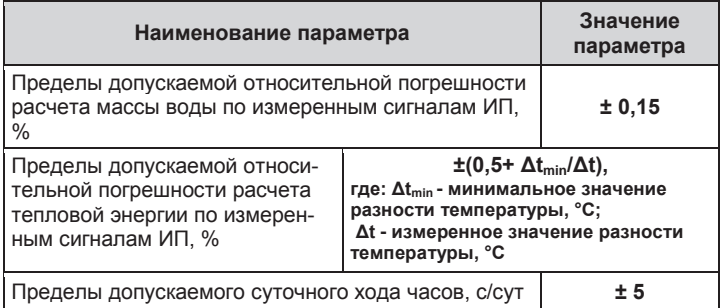

#### 1.2.4. Массогабаритные характеристики

Масса и габаритные размеры вычислителя составляют:

- ×.
- ×. габаритные размеры (длина х ширина х высота), мм ............................ 178 x 125 x 70.

#### 1.2.5. Характеристики входных сигналов

Схемы подключения различных типов ИП к вычислителю приведены в Приложении В настоящего руководства.

#### 1.2.5.1. Характеристики сигналов ИПРВ. ИПРГ. ВС и СВЧ

Для измерения объема (расхода) теплоносителя, природного газа и электроэнергии в вычислителе установлены импульсные входы, которые обеспечивают прием от ИП двух типов числоимпульсных сигналов со следующими характеристиками:

сигнал типа сухой контакт (или открытый коллектор):

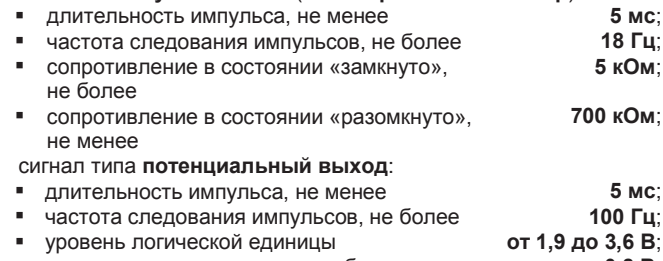

 $0,8 B.$ уровень логического нуля, не более

#### **1.2.5.2. Характеристики сигналов КИПТ, ИПТ**

Для измерения температуры теплоносителя и окружающего воздуха к вычислителю подключаются платиновые термопреобразователи сопротивления классов А или В с номинальной статической характеристикой 100П, 500П, Pt100,Pt500 по ГОСТ 6651-2009.

#### **1.2.5.3. Характеристики сигналов ИПД**

Для измерения избыточного давления к вычислителю подключаются измерительные преобразователи избыточного давления с выходным токовым сигналом (4-20) мА по ГОСТ 26.011.

#### **1.2.6. Характеристики электропитания**

Питание вычислителя осуществляется от внутреннего источника постоянного тока – литиевой батареи. Батарея располагается внутри корпуса прибора и имеет характеристики:

- типоразмер С;<br>■ емкость 7 2 Ан
- емкость 7,2 Ач;
- $\blacksquare$  напряжение 3.6 В.

Вычислители поставляются с подключенной батареей питания.

Ресурс непрерывной работы вычислителя от внутреннего источника питания составляет не менее 4 лет, при условии соблюдения следующих эксплуатационных ограничений:

- время считывания данных через оптический порт или интерфейсные модули не должно превышать 30 минут в месяц;
- время просмотра данных на экране ЖКИ не должно превышать 2 часов в месяц.

При установке МКСП в вычислитель, ресурс непрерывной работы прибора от элемента питания, который входит в состав МКСП, без подключения вычислителя к сети (220 В, 50 Гц) составляет, в среднем, 1/2 года. Поэтому, при установке МКСП, необходимо регулярно проверять наличие питания в сети, к которой подключен модуль.

#### **1.2.7. Характеристики электромагнитной совместимости**

Вычислители устойчивы к следующим видам электромагнитных помех:

- воздушным электростатическим разрядам по ГОСТ 30804.4.4.2, с параметрами, определенными разделом 5 ГОСТ Р 51649 и 6.15 ГОСТ Р ЕН 1434-4;
- радиочастотному электромагнитному полю по ГОСТ 30804.4.4.3, с параметрами, определенными разделом 5 ГОСТ Р 51649 и 6.17 ГОСТ Р ЕН 1434-4;
- воздействию внешнего магнитного поля напряженностью 400 A/м, образованного переменным током частотой 50 Гц.

Вычислители соответствуют классу Б по ГОСТ Р 51318.22 в части требований к уровню поля, создаваемого ими во время работы.

Вычислители устойчивы к динамическим изменениям напряжения электропитания по ГОСТ Р 52931.

Вычислители устойчивы к динамическим изменениям напряжения электропитания по ГОСТ Р 51649.

#### **1.2.8. Условия эксплуатации**

Вычислители сохраняет свои метрологические и эксплуатационные характеристики при работе в следующих условиях:

- температура окружающей среды, °С.......................**от +1 до +55**;
- относительная влажность при температуре 35 °С, %, не более .............................................. **80**;
- атмосферное давление, кПа ................................ **от 84 до 106,7**.

Вычислители выполнены прочными к воздействию синусоидальной вибрации частотой от 10 до 55 Гц с амплитудой смещения не более 0,35 мм по ГОСТ Р 52931.

Степень защиты оболочки вычислителей от попадания твердых предметов (пыли) и воды по ГОСТ 14254 - IP65.

Вычислители не являются взрывозащищенными устройствами.

#### **1.2.9. Показатели надежности**

Вычислители характеризуются следующими показателями надежности:

- средняя наработка на отказ, часов.................................... **80 000;**
- средний срок службы вычислителя, лет...................................**12;**
- время хранения архивных и служебных данных ...............................................**не ограничено.**

#### **1.3. УСТРОЙСТВО И ЭКСПЛУАТАЦИОННЫЕ ХАРАКТЕРИСТИКИ**

#### **1.3.1. Устройство**

Принципиальное устройство вычислителя показано на рисунке 1.2. Вычислитель приспособлен для настенного монтажа. Корпус прибора изготовлен из ударопрочного пластика и состоит из двух частей: верхней части (вычислительного отсека) и нижней части (монтажного отсека). В вычислительном отсеке находится электронный модуль прибора, представляющий собой печатную плату с размещенными на ней электронными компонентами. В нижней части корпуса располагается плата подключений, позиция 11, и элемент питания, позиция 9.

Верхняя и нижние части вычислителя электрически соединяются между собой соединительным разъемом, позиция 8, и при сборке герметизируются силиконовым уплотнителем, при затяжке двух невыпадающих винтов, позиция 14.

На лицевой стороне верхней части корпуса вычислителя располагаются:

- жидкокристаллический индикатор (ЖКИ), позиция 1;
- маркировка исполнения с заводским номером, позиция 2;
- **выход оптического интерфейса (оптопорт), позиция 5;**
- клавиши управления (позиция 3) и клавиши навигации<br>(позиция 4), образующие блок управления, который образующие блок управления, который обеспечивает:
	- доступ к установленной конфигурации вычислителя;
	- доступ к измеряемым и служебным параметрам;
	- конфигурирование и (или) редактирование физических и служебных параметров.

С обратной стороны верхняя часть корпуса закрывается вкладышем, позиция 6. Вкладыш соединяется с корпусом при помощи защелок, образуя измерительный отсек, в котором находится электронный модуль прибора.

Защитная пломба с оттиском поверительного клейма, позиция 7, служит для защиты электронного модуля от несанкционированного доступа и также наклеивается на тыльную сторону вкладыша.

Нижняя часть корпуса вычислителя образует монтажный отсек, в котором размещается:

- элемент питания или модуль МКСП, позиция 9;
- плата подключений, позиция 11, соединенная с розеткой соединительного разъема, позиция 8. Плата подключений служит для подсоединения к вычислителю ИП, и внешних устройств. На плате подключений установлен переключатель режима ТЕСТ, позиция 13;
- самоуплотняемые кабельные вводы, позиция 10. Количество кабельных вводов колеблется от 3 до 6 штук, в зависимости от исполнения вычислителя;
- место для монтажа интерфейсных модулей, позиция 15.

Габаритные размеры вычислителя показаны в ПРИЛОЖЕНИИ А, обозначение и расположение клеммных соединителей на плате подключений для различных исполнений вычислителя приводятся, в ПРИЛОЖЕНИИ Б.

*На рисунке 1.2 обозначены: 1 – ЖКИ вычислителя; 2 – маркировка исполнения и заводской номер; 3 – клавиши управления; 4 – клавиши навигации; 5 – оптический порт; 6 – корпус вкладыша; 7 – защитная пломба с оттиском поверительного клейма; 8 – соединительный разъем; 9 – место размещения элемента питания или МКСП; 10 – кабельный ввод; 11 – плата подключений; 12 – отверстия для пломбирования; 13 – переключатель режима ТЕСТ; 14 – винт невыпадающий; 15 – место установки интерфейсных модулей* 

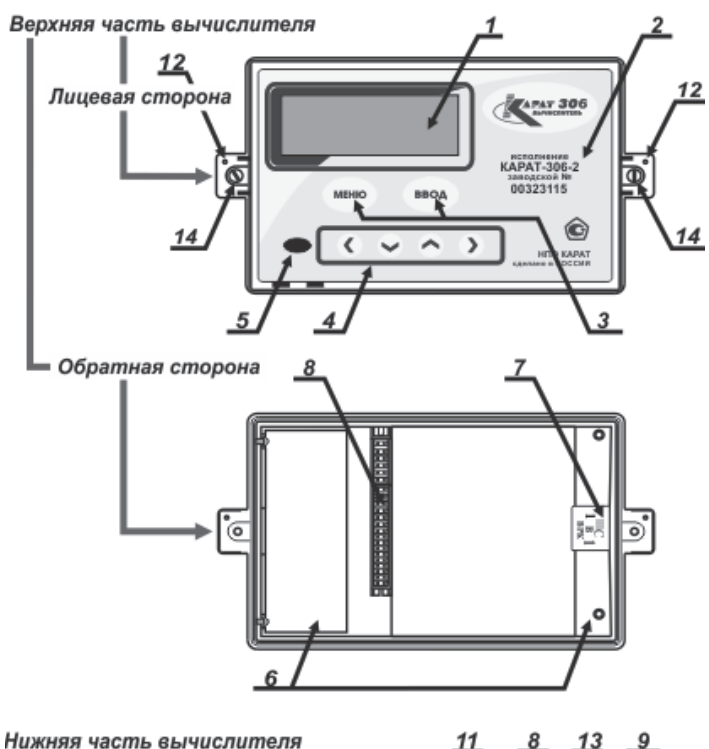

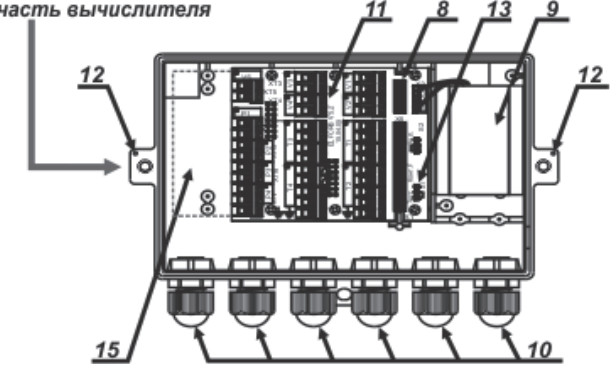

*Рисунок 1.2 – Устройство вычислителя*

1.3.2. Методика измерений

#### 1.3.2.1. Системные параметры, подсистемы учета

В процессе работы вычислитель получает электрические сигналы от подключенных к нему измерительных преобразователей. Полученные сигналы измеряются и преобразуются вычислителем в значения:  $V -$  объема,  $t$  - температуры,  $P -$  давления,  $G -$  массы,  $Q$ тепловой энергии и  $C$  - электрической энергии. Данные параметры группируются в соответствующие подсистемы учета. Значения параметров сохраняются в архивах вычислителя, из которых посредством физических интерфейсов могут быть переданы на подключаемые внешние устройства.

Перед запуском вычислителя в работу необходимо провести его конфигурирование (настройку) на заданную схему измерения. При конфигурировании в память вычислителя можно записать по каждому физическому параметру до 16 вариантов его применения, которые включают в себя:

- количество задействованных в схеме измерений входов вычислителя, которые выполняют измерения данного физического параметра. Один вход вычислителя - один вариант применения. Подобным образом, может быть задано до 5 вариантов применения параметра по расходу и до 4 вариантов - по температуре и давлению;
- выполнение различных математических действий с измеренными значениями параметров от задействованных в схеме измерений входов. К математическим действиям относятся: сложение, вычитание, определение среднего арифметического. Подобным образом, может быть задано до 11 вариантов применения параметра по расходу и до 12 вариантов - по температуре и давлению.

Перечисленные варианты применения, образованные от данного физического параметра, называются однотипными системными параметрами, или однотипными параметрами. Совокупность всех записанных в память вычислителя однотипных параметров называется системными параметрами:

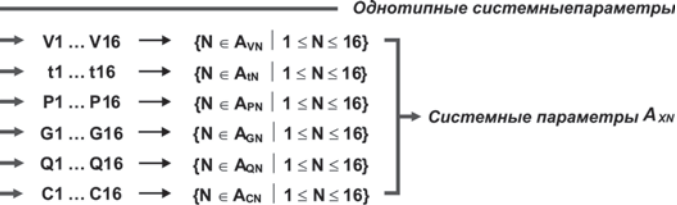

Из записанных в память вычислителя системных параметров можно настроить до 6 подсистем учета, которым присваиваются обозначения:

- a.  $OTOP - or on$ ление:
- ГВС горячее водоснабжение:
- XBC холодное водоснабжение;
- ЭЛЕН электроснабжения;
- $\blacksquare$  BEHT вентиляция:
- $\mathbf{r}$ **XC** - хладоснабжение;
- **HB** наружного воздуха.  $\mathbf{r}$

Выделенным текстом приведено наименование подсистем учета в той транскрипции, в какой они отображаются на ЖКИ вычислителя

Каждая подсистема учета объединяется семью общими параметрами (определения параметров приводятся в разделе «Список используемых определений»), отображаемыми в архивах вычислителя:

- параметром наработки. который показывает время коррект-٠ ной (безаварийной) работы подсистемы;
- ٠. параметром ошибки, который может быть представлен как отсутствием, так и наличием одной или нескольких нештатных ситуаций:
- параметрами времени действия НС: Тмин, Тмакс, Tdt, Tф,  $\blacksquare$ Тэп.

Вычислитель позволяет выполнить конфигурацию 55-ти параметров с учетом общих параметров для каждой подсистемы учета.

#### ПРИМЕЧАНИЕ!

Пример конфигурирования вычислителя приводится в разделе 2.5 настоящего руководства, смотрите рисунок 2.5.

#### 1.3.2.2. Алгоритм работы и формирования архивных записей

Запущенный в эксплуатацию вычислитель:

- непрерывно контролирует числоимпульсные входы, измеряя количество идущих от ИПРВ, ИПРГ, ВС и СВЧ импульсов, и преобразуя их в мгновенные значения объема и электрической мошности:
- один раз в минуту прибор измеряет значения: ×.
	- электрического сопротивления ИПТ, КИПТ;
	- силы тока ИПД. н.

Измеренные значения сопротивления, силы тока преобразуются в текущие (мгновенные) значения температуры, давления и расхода.

На основании измеренных значений физических параметров объема, температуры и давления, прибор раз в минуту рассчитывает приращение:

- ٠ массы;
- тепловой и электрической энергии.

Измеряемые и вычисляемые значения ежеминутно отображаются в меню **Мгновенные значения** в виде:

- измеряемых значений температуры *(Т)* и давления *(P)*;
- приведенных к часу значений минутных приращений объема *(V)*, массы *(G)*, количества тепловой *(Q)* и электрической *(C)* энергии.

В меню **Нарабатываем запись,** отображаются:

- усредняемые значения *Т*, *Р*;
- интегральные значения приращений *V*, *G*, *Q*, *С* за текущий час.

По окончании текущего часа данные из меню **Нарабатываем запись** сохраняются и отображаются в записях **Почасового архива**. По окончании суток, посредством суммирования и усреднения часовых записей, создается запись в **Посуточном архиве**. По окончании отчетного месяца, путем суммирования и усреднения посуточных записей, создаются записи в **Помесячном** и помесячном **Интегральном архиве**. При этом в помесячном **Интегральном архиве** данные постоянно отображаются нарастающим (или усредняемым) итогом по окончании каждого отчетного часа.

Помимо значений физических параметров вычислитель по окончании каждого отчетного периода записывает в архив данные о времени наработки, а также информацию о нештатных ситуациях и времени действия НС (Тмин, Тмакс, Тdt, Тф, Тэп**)** – если они были за отчетный период.

#### **ПРИМЕЧАНИЕ!**

Описание структуры архивов вычислителя приводится в разделах: «Отображение измеряемых параметров», «Журнал событий», «Защищенный журнал».

В каждой архивной записи отображается время ее создания – **мет-**

- **ка времени**, которая индицируется на ЖКИ вычислителя в формате: **«ХХ** (день).**ХХ** (месяц).**ХХ** (год) **ХХ** (час)**»** – для почасового и аварийного посуточного архивов;
	- **«ХХ** (день).**ХХ** (месяц).**ХХ** (год)**»** для посуточного, помесячного и помесячного интегрального архивов.

Для **Почасового архива** метка времени соответствует **дате и времени начала** периода накопления данных. Например, запись:

#### **15 . 07 . 15 15 ч**

означает, что период накопления данных происходил 15 июля 2015 года с 15 часов 00 минут до 15 часов 59 минут включительно.

Для **Посуточного архива** метка времени соответствует **дате начала** периода накопления данных. Например: запись:

**15 . 07 . 15**

означает, что период накопления данных происходил 15 июля 2015 года с 00 часов 00 минут до 23 часов 59 минут указанного дня включительно

Для Помесячного архива и Интегрального архива метка времени соответствует дате окончания периода накопления данных. Например: запись:

#### 31.07.15

означает, что период накопления данных, начался 1 июля 2015 года с 00 часов 00 минут и продолжался по 31 июля 2015 года до 23 часов 59 минут включительно.

1.3.2.3. Вычисление значений однотипных параметров

С измеряемыми значениями однотипных системных параметров могут проводиться следующие математические действия.

Сумма (разность) однотипных параметров определяется по формуле:

$$
A = A_{X1} + A_{X2} + A_{X3} - A_{X4} - A_{X5} - A_{X6},
$$
 (1)

где:  $A_{X1}... A_{X6}$  – измеренные значения однотипных

параметров  $A_{XN}$ ;

А - сумма и (или) разность однотипных параметров.

Среднее арифметическое однотипных параметров вычисляется как:

$$
A_{CP} = (A_{X1} + A_{X2}) : 2,
$$
 (2)

$$
e\partial e: A_{x1}, A_{x2} -usmepehh (a) aq\rho e h m u nq\rho h
$$
\n
$$
map a m e m p e h x_0
$$

 $A_{CP}$  – среднее арифметическое однотипных параметров.

1.3.2.4. Вычисление значений физических величин

Мгновенные значения температуры и давления определяются по приведенным ниже формулам.

Значения температуры воды и наружного воздуха, определяются по измеряемому сопротивлению ПТС и вычисляются по интерполяционным уравнениям для данных термопреобразователей:

$$
\phi \text{ормулы (3) u (4) FOCT 6651-2009, } \tag{3}
$$

Значения избыточного давления воды, измеряемые по сигналам ИП с нормированным токовым выходом, определяются по формуле:

$$
P = P_0 + (P_{\text{max}} - P_0) \cdot (1 - I_0) : (I_{\text{max}} - I_0), \tag{4}
$$

где:  $P_0 \ldots P_{\text{max}}$  – диапазон измерения давления, кгс/см<sup>2</sup>;

 $I_0 \ldots I_{\text{max}}$  – диапазон токового сигнала, мА;

I - измеряемый выходной ток, мА;

 $P$  – вычисляемое значение давления, кгс/см<sup>2</sup>.

#### **ПРИМЕЧАНИЕ!**

Измеряемые значения давления и потребленной тепловой энергии, в зависимости от настройки служебного параметра Единицы измерения, отображаются на ЖКИ вычислителя в различных единицах измерения:

- $P(AP) -$  кгс/см<sup>2</sup> или МПа;
- Q Гкал. или ГДж. или МДж. или МВт-ч. или кВт-ч.

Средние накопленные по времени значения температуры (например, за час), рассчитываются в зависимости от настроек (конфигурации) вычислителя: по времени, по объему и по массе.

Среднее значение температуры по времени:

$$
t_{\text{vac}} = \sum_{i=1+60} t_i : i \tag{5}
$$

- где:  $\Sigma_{i=1\pm 60} t_i$  сумма значений температуры, измеренной в начале интервалов, °С;
	- і количество интервалов времени:
	- $t_{\text{vac}}$  среднее значение температуры по времени за отчетный час. °С.

Среднее значение температуры по объему:

$$
t_{\text{vac}} = \sum_{i=1+60} t_i \cdot \Delta V_i : \sum_{i=1+60} \Delta V_i, \tag{6}
$$

- s∂e:  $\Delta V_i$  – прирашение объема за *i-ый интервал.* м<sup>3</sup>:
	- $t_i$  значение температуры на начало *i*-го интервала времени, °С:
	- $t_{\text{vac}}$  среднее значение температуры по объему за отчетный час. °С.

Среднее значение температуры по массе:

$$
t_{\text{vac}} = \Sigma_{i=1+60} t_i \cdot \Delta G_i : \Sigma_{i=1+60} \Delta G_i, \qquad (7)
$$

где:

- $\Delta G_i$  приращение массы за соответствующий *i-ый ин*тервал. т:
	- $t_i$  значение температуры на начало *i-го интервала* времени, °С;
	- $t_{\text{vac}}$  среднее значение температуры по массе за отчетный час. °С.

Средние значения избыточного давления, определяются таким же образом, как и среднее значения температуры. По окончании часа средние накопленные значения параметров  $t_{\text{vac}}$ ,  $P_{\text{vac}}$ , сохраняются в записях почасового архива.

Приращения значений объема, массы, тепловой и электрической энергии определяются по приведенным ниже формулам.

**СМАФ.421451.101 РЭ РЭ – Руководство по эксплуатации**

Количество импульсов ИПР, принятых вычислителем, преобразуется в **приращение объема** в виде:

$$
\Delta V = N \cdot V_{\rm S} : 1000,
$$
 (8)

*где: ΔV – приращение объема, м<sup>3</sup> ; N – количество принятых импульсов, шт; V<sup>s</sup> – вес импульса, л/имп.*

Количество импульсов ИПР, принятых вычислителем за период времени *ΔT*, преобразуется в значение **текущего расхода** как:

$$
V = 3600 \cdot (N - 1) \cdot V_s : \Delta T : 1000,
$$
 (9)

*где: ΔT – период времени между первым и последним импульсами, с;*

*N – количество принятых импульсов, шт;*

*V<sup>s</sup> – вес импульса, л/имп;*

*<sup>V</sup> – значение текущего расхода, приведенное к часу, м3 /ч.*

Количество принятых импульсов должно быть не меньше 2-х, а интервал усреднения (период времени за который эти импульсы должны прийти) не больше 20 минут. Рекомендуется устанавливать на ИПР такой вес импульса, что при номинальном расходе количество выдаваемых импульсов было бы не менее 1-го импульса в минуту. Если в течение интервала усреднения от ИПР не пришло ни одного импульса, то текущий расход теплоносителя, отображаемый на экране в меню **Мгновенные значения**, будет равен нулю. При этом в определении часовых значений массы и тепловой энергии используется значение часового расхода теплоносителя, которое пропорционально количеству принятых за час импульсов.

Значения **плотности –** *ρ* и **энтальпии –** *h*, используемые при определении значений массы и тепловой энергии воды, вычисляются в соответствии с формулами:

$$
(n.1) u (n.2) MM 2412-97, \t(10)
$$

В случае открытой системы отопления в качестве значения энтальпии в обратном трубопроводе, используется значение энтальпии холодного источника. Параметры холодного источника задаются при настройке вычислителя, либо измеряются непосредственно в процессе работы вычислителя.

Значения **массы** воды, измеряемые по сигналам ИПР с числоимпульсными выходами, рассчитываются по формуле:

$$
G = \rho \cdot V, \tag{11}
$$

*где: ρ – плотность воды, Т/м<sup>3</sup> ; V – объем воды, м<sup>3</sup> ;*

*G – масса воды, Т.*

Конечный математический алгоритм, лежащий в основе расчета количества потребленной тепловой энергии теплоносителя (воды), имеет вид:

$$
Q = G \cdot (h_1 - h_2) \text{ and } Q = G \cdot (h_1 - h_{XH}), \tag{12}
$$

sðe:  $h_1 u h_2$  – энтальпия воды в подающем и обратном трубопроводе, кДж/кг;

- h<sub>xи</sub> энтальпия воды холодного источника, кДж/кг;
	- G масса воды, прошедшего по подающему и обратному трубопроводу, т;
	- Q потребленная тепловая энергия. МДж.

При работе по константам при температуре холодного источника t<sub>xи</sub> = 0 °С, энтальпия холодного источника принимается равной нулю  $(h_{XU} = 0 \text{ K}\mu W_{YU}).$ 

Значения электрической энергии, измеряемые по сигналам СВЧ с числоимпульсным выходом, определяются по формуле:

$$
C = 1800: \mathbf{N} \cdot \mathbf{C}_n, \tag{13}
$$

где:

- $C_n$  постоянная счетчика ватт-часов, имп/кВт-ч; N - время между двумя, следующими друг за другом импульсами, с:
- С потребляемая электрическая энергии, кВт-ч.

Накопленные по времени (например, за час) значения объема, массы, тепловой и электрической энергии, вычисляются по одинаковой формуле, которую в общем виде можно представить как:

$$
\Delta A_{XN\text{-}vac} = \Sigma_{i=1\div 60} \Delta A_{XNi}, \qquad (14)
$$

где: Σ<sub>i=1+60</sub>ΔA<sub>XN</sub> - сумма приращений параметров V,G, Q, C за час:

 $\Delta A_{XN\text{vac}}$  – часовое значение параметров V, G, Q, C.

По окончании часа накопленные значения параметров  $\Delta A_{\text{XNvac}}$  сохраняются в записях почасового архива.

#### 1.3.3. Отображение значений измеряемых величин

При отображении на ЖКИ вычислителя значений системных параметров используются следующие единицы измерения:

- избыточное давление МПа, кгс/см<sup>2</sup>:
- $\blacksquare$ температура  $-$  °С:
- ×. объемный расход - м<sup>3</sup>/ч;
- массовый расход т/ч; ×.
- объем  $M^3$ ×.
- ×.  $Macca - T$
- ٠. тепловая мощность - Гкал/ч, ГДж/ч, МДж/ч, МВт, кВт;
- тепловая энергия Гкал, ГДж, МДж, МВт-ч, кВт-ч; ٠
- электрическая мощность кВт; ٠
- $\mathbf{r}$ электрическая энергия - кВт.ч.

#### **1.3.3.1. Отображение мгновенных значений**

Меню **Мгновенные значения** представляет собой список системных параметров, объединенных в подсистемы учета, в котором каждую минуту отображаются, измеряемые прибором, мгновенные (текущие) значения параметров (приведенных к часу или усредняемых):

- объемного (массового) расхода теплоносителя;
- разности объемного (массового) расхода теплоносителя (в подающем и обратном трубопроводах);
- **объемного расхода природного газа в рабочих условиях;**<br>• сепловой энергии теплоносителя (тепловой мощности);
- тепловой энергии теплоносителя (тепловой мощности);
- разности тепловых энергий теплоносителя в подающем и обратном трубопроводах;
- температуры воды (теплоносителя), природного газа;
- разности температур теплоносителя (в подающем и обратном трубопроводах);
- температуры наружного воздуха;
- избыточного давления теплоносителя;
- электрической энергии, потребляемой по действующему в данный момент времени тарифу (одному из четырех);
- времени действия НС для каждой подсистемы учета (смотрите раздел «Список используемых определений»).

Индицирование мгновенных значений на ЖКИ вычислителя происходит:

- один раз в минуту для пользовательского режима работы;
- раз в 5-10 секунд для режима ТЕСТ (режима настройки).

#### **1.3.3.2. Отображение архивных значений**

Вычислитель накапливает и сохраняет значения измеренных системных параметров в меню **Архивные данные**, которое состоит из архивов:

- 
- 
- 
- 
- аварийного посуточного **496 записей (суток)**;
- 
- 
- 
- почасового **1536 записей (часов)**; посуточного **1456 записей (суток)**; помесячного **48 записей (месяцев)**; интегрального помесячного **48 записей (месяцев)**; журнал событий **1008 записей (событий)**; **• защищенный журнал испортитий**; **4096 записей (событий**); нарабатываем запись **суммируемые или усредняемые минутные значения**.

В архивах вычислителя сохраняются и отображаются измеренные и накопленные (за отчетные периоды) значения физических параметров, участвующих в схеме измерения. Структура архивов вычислителя (кроме Журнала событий и Защищенного журнала) аналогична структуре меню **Мгновенные значения**. При этом в каждый архив вычислителя дополнительно добавляются параметры: **наработки** и

**метка времени**. Пример развернутого изображения архивов вычислителя, находится на рисунке 3.5

Структура Журнала событий описана в разделе 1.3.5, а структура Защищенного журнала описана в разделе 1.3.6 настоящего руководства.

В интегральном помесячном архиве значения объема, массы, тепловой и электрической энергии отображаются суммарным (нарастающим) итогом с момента последней очистки архива, а значения температуры и давления отображаются в виде усредненных значений за отчетный месяц.

При распределении электрической энергии по тарифам учитывается заданный при конфигурировании вычислителя список измененных дней.

**1.3.3.3. Отображение нарабатываемых значений**

Меню **Нарабатываем запись,** представляет собой список параметров, объединенных в подсистемы учета, в котором отображаются усредняемые и накапливаемые за текущий час значения параметров, участвующих в схеме измерения. Структура меню **Нарабатываем запись**, полностью идентична структуре архивов вычислителя. Пример развернутого изображения меню **Нарабатываем запись**, находится на рисунке 3.9.

Значения параметров объема, массы, тепловой и электрической энергии, а также параметра наработки и параметров времени действия НС отображаются в данном меню нарастающим итогом, а параметры температуры и давления отображаются в виде усредняемых значений. По окончании часа накопленные параметры сохраняются в почасовом архиве.

#### **1.3.4. Диагностика нештатных и аварийных ситуаций**

Вычислитель позволяет самостоятельно выбирать логику обработки нештатных ситуаций, возникающих в процессе эксплуатации узла учета. Логика обработки НС подразделяется на четыре типа.

**Нет контроля** – вычислитель работает в режиме, когда контроль над параметрами не производится, полученные данные сохраняются в соответствующих архивах. НС не регистрируются.

**Контроль** – вычислитель при возникновении НС продолжает работу в штатном режиме, используя для расчетов значение того параметра, по которому возникла НС. При этом выполняются следующие действия:

- возникшая НС регистрируется в журнале событий;
- полученные, за время действия НС, данные заносятся во все архивы вычислителя, кроме аварийного посуточного архива;
- значения однотипных системных параметров, по одному из которых возникла НС, и, рассчитанные с их использованием зна-

чения других физических параметров данной подсистемы помечаются знаком «?».

Подстановка - вычислитель при возникновении НС заменяет значение параметра, по которому возникла НС, на значение которое определяется следующим образом:

- либо записывается в память прибора (константа) при его настройке;
- либо специально рассчитывается (смотрите параметр «мас- $\text{CH}(X)$ ):

и продолжает работу в штатном режиме. При этом выполняются следующие действия:

- возникшая НС регистрируется в журнале событий:
- $\blacksquare$ полученные данные заносятся во все архивы вычислителя. кроме аварийного посуточного архива;
- значения однотипных системных параметров, по одному из ко-٠. торых возникла НС, и, рассчитанные с их использованием значения других физических параметров данной подсистемы помечаются знаком «?».

Авария - вычислитель при возникновении НС определяет эту ситуацию как аварийную. При этом выполняются следующие действия:

- возникшая НС регистрируется в журнале событий;
- ×. запись всех параметров аварийной подсистемы, в том числе и параметра наработки, осуществляется только в аварийный посуточный архив:
- на время действия НС запись параметров аварийной подсистем в другие архивы приостанавливается:
	- если время действия НС было меньше времени отчетного н. периода, то в архиве аварийной подсистемы будет отображена неполная наработка и значения системных параметров, определенные за указанное время наработки;
	- если время действия НС было больше времени отчетного периода, то в архиве подсистемы, в которой произошла авария, будет отображена нулевая наработка и нулевое значение всех параметров данной подсистемы;
- значения однотипных системных параметров, по одному из которых возникла НС и, рассчитанные с их использованием значения других физических параметров данной подсистемы, помечаются знаком «!».

#### 1.3.5. Журнал событий

Журнал событий отображает информацию обо всех нештатных ситуациях, возникающих в процессе эксплуатации вычислителя, с указанием причины, даты и времени действия НС. Отражаемые в журнале нештатные ситуации, подразделяются на две части:

на события, связанные с выходом параметров за допустимые значения (граничные условия);

на события, возникающие в процессе эксплуатации прибора.

**К событиям, связанным с выходом параметров за допустимые значения**, относятся:

- выход параметров объема, температуры, давления за допустимые значения;
- выход небаланса разности часовых масс за допустимые значения;
- разность часового потребления тепловой энергии меньше нуля;
- отсутствие воды (теплоносителя) в проточной части расходомеров, подключенных к вычислителю;
- отсутствие питания у сетевых расходомеров.

Нештатные ситуации, связанные с выходом параметров за допустимые значения, записываются в Журнал событий **один раз в час**. Если параметр в процессе измерений вышел за установленные допустимые значения, то все однотипные системные параметры, а также параметры, вычисленные с их использованием, будут помечаться в данной подсистеме учета, символами «**?**» или «**!**», в зависимости от выбранного типа обработки НС. Для того чтобы определить какой именно параметр из группы однотипных параметров дал ошибку, надо войти в Журнал событий, в котором и будет отображаться давший ошибку параметр.

**К событиям, возникающим в процессе эксплуатации** вычислителя, относятся:

- включение прибора;<br>■ внешнее питание по
- **в внешнее питание подключено;**<br>• в внешнее питание отключено;
- внешнее питание отключено;
- переход в режим «ТЕСТ»;
- выход из режима «ТЕСТ»;
- смена конфигурации с клавиатуры;
- коррекция даты и времени с клавиатуры;
- коррекция времени по каналу связи (в режиме ТЕСТ);
- подстройка времени по каналу связи (в рабочем режиме);<br>• испрекция тарифов электроэнергии:
- коррекция тарифов электроэнергии;
- коррекция параметров интерфейса связи;
- очистка архивов.

События, возникающие в процессе эксплуатации, записываются в Журнал **один раз в минуту**. События в перечне написаны в соответствии с индикацией, возникающей на ЖКИ вычислителя при их наступлении.

#### **1.3.6. Защищенный журнал**

Защищенный журнал предназначен для хранения данных об основных технических характеристиках и настроечных коэффициентах вычислителя, и об их изменениях в процессе эксплуатации прибора. Журнал **содержит конечное количество записей равное 4096**, и не имеет возможности очистки при заполнении журнала в процессе эксплуатации. В журнал записываются следующие события:

- смена веса импульса, произведенная с клавиатуры вычислителя;
- смена типа КИПТ (ИПТ), произведенная с клавиатуры вычислителя;
- идентификационный код конфигурации при смене схемы измерения;
- установка даты/времени по интерфейсному каналу связи с верхним уровнем в формате: дата/время – было, дата/время – стало;
- установка даты/времени с клавиатуры вычислителя в формате: дата/время – было, дата/время – стало;
- калибровочные коэффициенты с КС при калибровке вычислителя.

Защищенный журнал **автоматически заполняется** при первоначальном конфигурировании вычислителя. В дальнейшем любые изменения конфигурации вычислителя **автоматически фиксируются** в данном журнале. Журнал выполнен в виде **нестираемого архива**, на который не действует команда **Очистка архивов**, подаваемая как программным путем, так и с клавиатуры вычислителя.

Свободное количество записей в журнале на текущую дату отображается в меню **Архивные данные** в строке защищенного журнала, рисунок 3.4. Например:

#### **+ Защищен. журнал 4070**

*где: 4070 – количество свободных записей в Защищенном журнале на данный момент времени.*

При полном заполнении защищенного журнала вычислитель продолжает работать, однако запрещает возможность калибровок прибора, смены времени и настройки конфигурации. Глубина журнала в 4096 записей позволяет обеспечить **нормальное функционирование вычислителя в течение всего срока службы прибора**.

#### **1.4. ПРОГРАММНОЕ ОБЕСПЕЧЕНИЕ**

Программное обеспечение вычислителя является встроенным и перезагружаемым. В пользовательском и связном интерфейсах вычислителя отсутствуют процедуры модификации накопленных архивов.

Программное обеспечение разделено на метрологически значимую и метрологически не значимую части:

- **к метрологически значимой части** относятся программные модули, выполняющие функции:
	- сбора, передачи, обработки, хранения и представления измерительной информации;
	- идентификации и защиты программного обеспечения;
- × к метрологически не значимой части относятся программные модули меню прибора:
	- формата отображения данных;
	- $\blacksquare$ структуры коммуникационного протокола.

Метрологически значимая часть ПО вычислителя имеет возможность проведения идентификации посредством интерфейса связи, а так же отображается на ЖКИ в меню прибора.

Идентификационные данные программного обеспечения находятся в таблице 1.2 и включают в себя информацию:

- о номере версии идентификационном номере ПО:
- цифровом идентификаторе ПО контрольной сумме ×.  $\circ$ исполняемого кода.

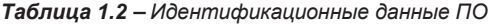

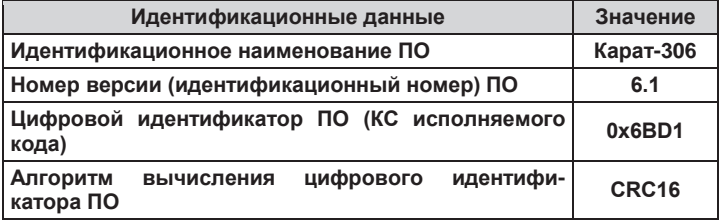

Доступ к изменению параметров и конфигурации вычислителя зашишен пломбами, устанавливаемыми на корпус прибора (смотрите раздел 1.6 настоящего руководства).

Уровень защиты программного обеспечения вычислителя от непреднамеренных и преднамеренных изменений - «высокий» по P 50.2.077-2014.

#### 1.5. КОММУНИКАЦИОННЫЕ ВОЗМОЖНОСТИ

В вычислителе используется протокол обмена Modbus RTU, при помощи которого осуществляется доступ к текущим, архивным, служебным и настроечным параметрам прибора. Обмен данными между вычислителем и внешним устройством, например компьютером, может производиться:

- по встроенному оптическому интерфейсу через оптоголовки: RS-232 или USB:
- ×. по одному из интерфейсов:
	- по контактному интерфейсу: RS-485, или RS-232, или п. M-Bus:
	- a. или по радиоинтерфейсу.

При реализации всех перечисленных способов передачи и приема данных на компьютере должно быть установлено специализированное ПО, например: ЛЭРС-УЧЕТ.

Скорость передачи данных определяется при конфигурировании вычислителя и может составлять **1200, 2400, 4800**, **9600 бит/с**.

Коммуникационные возможности вычислителя показаны на рисунке 1.3.

**1.5.1. Обмен данными по оптическому интерфейсу**

Встроенный оптический порт, рисунок 1.3, выполняет функции бесконтактного физического интерфейса, обмен данными, по которому между вычислителем и компьютером осуществляется посредством оптоголовок RS-232 или USB.

**Оптоголовка RS-232 КАРАТ-914** позволяет производить обмен данными двумя способами:

- данные с вычислителя передаются по интерфейсу RS-232 на пульт переноса данных Луч-МК и сохраняются в его памяти. С Луч-МК информация передается на ПК по интерфейсу USB;
- данные с вычислителя передаются по интерфейсу RS-232 непосредственно на ПК, если на компьютере установлен COMпорт с данным интерфейсом.

**Оптоголовка USB КАРАТ-915** позволяет передавать данные с вычислителя непосредственно на компьютер по интерфейсу USB.

Для передачи данных оптоголовка устанавливается на встроенный оптический порт, который расположен на лицевой стороне корпуса вычислителя, при этом выступ на корпусе оптоголовки фиксируется в специальном фиксирующем пазе, расположенном на корпусе прибора, рисунок 1.3. Активация оптического порта происходит после нажатия на любую клавишу (рисунок 1.2, позиции 3, 4) прибора. Оптопорт выключается через 30 секунд после:

- приема-передачи последнего байта;
- либо после последнего нажатия на клавишу прибора.

**1.5.2. Обмен данными по контактным интерфейсам**

Обмен данными вычислителя с компьютером по интерфейсам RS-232, RS-485, M-Bus осуществляется через контактный последовательный порт, тип которого определяется типами установленных в вычислителе интерфейсов и физическим контактным интерфейсом компьютера.

**1.5.2.1. Обмен данными по интерфейсу RS-232**

Подключение вычислителя к компьютеру по интерфейсу RS-232, рисунок 1.3, позволяет производить обмен данными между вычислителем и компьютером, который имеет один или несколько портов интерфейса RS-232 (СОМ-портов).

Подключение производить, руководствуясь требованиями ЭД, на встраиваемый модуль интерфейса RS-232 и подраздела 2.2.1 ИМ для данного вычислителя.

К одному COM-порту компьютера можно подключить **один** вычислитель. Если на компьютере, например, установлено 2 COM-порта, то к нему можно подключить 2 вычислителя с интерфейсом RS-232.

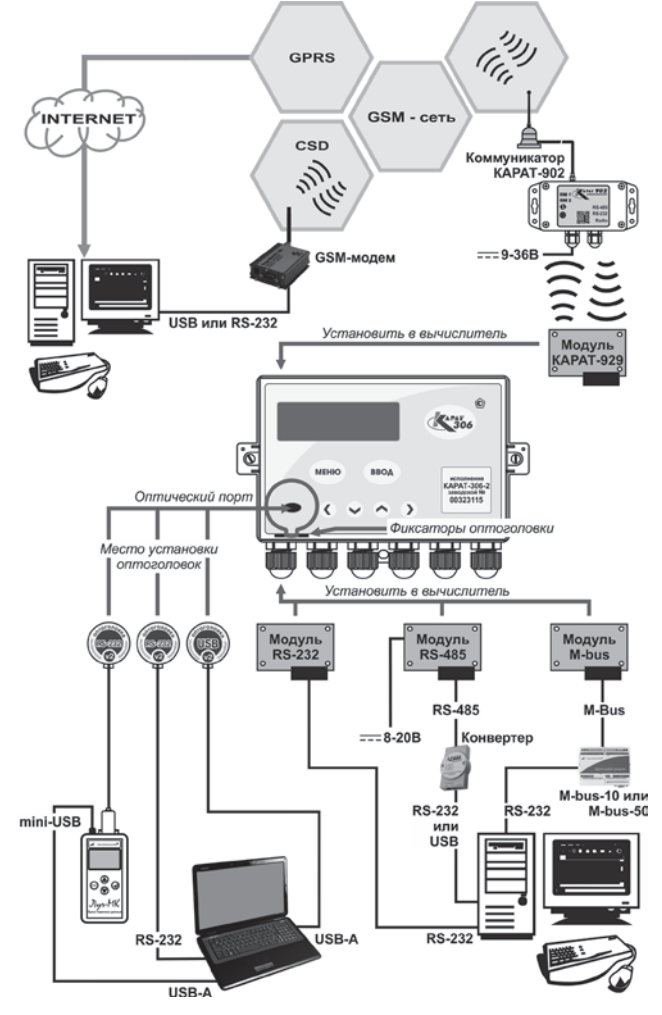

*Рисунок 1.3 – Коммуникационные возможности вычислителя*

#### 1.5.2.2. Обмен данными по интерфейсу RS-485

Подключение вычислителя к компьютеру по интерфейсу RS-485. рисунок 1.3, позволяет производить обмен данными между вычислителем и компьютером. При подключении вычислителя к компьютеру необходимо:

- для обеспечения питания интерфейса подключить модуль RS-485 к внешнему источнику постоянного тока напряжением (8-20) В:
- для преобразования сигналов интерфейса с COM или USBпортом компьютера, следует подключать линию связи интерфейса RS-485 к компьютеру посредством преобразователя интерфейса (конвертера) RS-232/RS-485 или USB/RS-485.

Подключение производить, руководствуясь требованиями, ЭД на встраиваемый модуль интерфейса RS-485 и подраздела 2.2.1 ИМ для данного вычислителя.

К одному СОМ или USB-порту ПК можно подключить до 247 объединенных в сеть вычислителей с интерфейсом RS-485. Данная сеть разбивается на сегменты, каждый из которых может содержать до 32 приборов. Сегменты сети последовательно соединяются между собой посредством репитеров.

#### 1.5.2.3. Обмен данными по интерфейсу M-Bus

Подключение вычислителя к компьютеру по интерфейсу M-Bus, рисунок 1.3. позволяет производить обмен данными между вычислителем и компьютером. Для преобразования сигналов интерфейса M-Bus с COM-портом компьютера, следует подключать вычислитель к компьютеру посредством контроллера шины M-Bus-10 (КАРАТ-911) или M-Bus-50 (КАРАТ-912):

- к контроллеру M-Bus-10 можно подключить до 10 вычислителей с интерфейсом M-Bus;
- ٠. к контроллеру M-bus-50 можно подключить до 50 вычислителей с интерфейсом M-Bus.

Подключение производить, руководствуясь требованиями, ЭД на модуль шины M-Bus и подраздела 2.2.1 ИМ для данного вычислите-ПЯ.

К одному СОМ-порту компьютера можно подключить до 247 объединенных в сеть вычислителей с интерфейсом M-Bus. Объединение происходит путем последовательного соединения в сеть контроллеров M-Bus-50 с подключенными к ним вычислителями. Контроллеры M-Bus-10 в сеть не соединяются.

#### 1.5.3. Обмен данными по радиоинтерфейсу

Модуль радиоинтерфейса КАРАТ-929, рисунок 1.3, выполняет функции бесконтактного физического интерфейса и участвует в создании беспроводного канала обмена данными между вычислителем и компьютером.

Модуль радиоинтерфейса КАРАТ-929 устанавливает:

- совместно с коммуникатором GSM/GPRS КАРАТ-902 двухсторонний радиоканал между вычислителем и коммуникатором. Далее обмен данными между вычислителем и компьютером происходит по сетям сотовой связи стандарта GSM/GPRS;
- совместно с радиоадаптером USB КАРАТ-920 (при подключении к компьютеру) двухсторонний радиоканал между вычислителем и компьютером.

Подключение производить, руководствуясь требованиями, ЭД на встраиваемый модуль радиоинтерфейса КАРАТ-929 и подраздела 2.2.1 ИМ для данного вычислителя.

Коммуникатор КАРАТ-902 или радиоадаптер КАРАТ-920 могут опрашивать в зоне действия радиосети **до 32** вычислителей с интерфейсными модулями КАРАТ-929.

#### **1.6. МАРКИРОВКА И ПЛОМБИРОВАНИЕ**

#### **1.6.1. Маркировка**

На лицевую панель вычислителя (смотрите рисунок 1.2) наносятся следующие обозначения:

- наименование прибора;
- наклейка с указанием исполнения и заводского номера прибора;
- знак утверждения типа средств измерений;
- страна производитель;
- товарный знак предприятия-изготовителя (далее изготовитель).

На титульном листе ПС и РЭ вычислителя наносится знак утверждения типа CИ в соответствии с требованиями ПР 50.2.107-09. Маркировка транспортной тары производится надписями в соответствии с ГОСТ 14192.

#### **1.6.2. Пломбирование**

Пломбирование вычислителя производится с целью предотвращения несанкционированного вмешательства в работу поверенного, настроенного и запущенного в эксплуатацию прибора.<br>Конструкция вычислителей предусматривает два уровня вычислителей предусматривает два уровня пломбирования.

**Уровень 1** – защитной пломбой с оттиском поверительного клейма защищается от вскрытия электронный модуль (вычислительная плата) прибора. Пломба (рисунок 1.2, позиция 7) изготавливается из специальной самоклеящейся бумаги и закрывает монтажное отверстие, расположенное на вкладыше верхнего корпуса вычислителя. Пломбирование производится при проведении поверки.

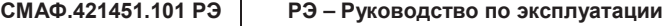

**Уровень 2** – пломбой (пломбами) заинтересованной стороны вычислитель защищается от вскрытия после монтажа. Для пломбирования предусмотрены отверстия на приливах корпуса вычислителя (рисунок 1.2, позиция 12). Пломбирование производится заинтересованной стороной при пуске вычислителя в эксплуатацию.

#### **1.7. УПАКОВКА И КОМПЛЕКТНОСТЬ ПОСТАВКИ**

Вычислитель упаковывается в коробку из картона. Сопроводительная документация закладывается в пакет из полиэтиленовой пленки и помещается в коробку вместе с вычислителем.

В комплектность поставки вычислителя входит:

- вычислитель КАРАТ-306 СМАФ.421451.101;<br>■ паспорт СМАФ 421451 101 ФО:
- паспорт СМАФ.421451.101 ФО;
- руководство по эксплуатации СМАФ.421451.101 РЭ;
- методика поверки МП 12-221-2015.

#### Инструкции:

- по монтажу вычислителей СМАФ.421451.101 ИМ;
- по настройке вычислителей с клавиатуры СМАФ.421451.101 ИН;

а также, программа настройки вычислителя:

КАРАТ-Конфигуратор;

находятся в свободном доступе на официальном сайте производителя **www.karat-npo.ru**.

По заказу вычислитель поставляется с одним из встраиваемых интерфейсных модулей:

- модулем шины M-Bus МСТИ.426477.001;
- модулем цепей интерфейса RS-232 МСТИ.426477.004;
- модулем интерфейса RS-232 МСТИ.426477.009;
- модулем цепей интерфейса RS-485 МСТИ.426477.006;
- модулем радиоинтерфейса КАРАТ-929 СМАФ.465419.001 ПС;

и модулем контроля сетевого питания МСТИ.426474.002.

Дополнительно в комплект поставки вычислителя могут быть включены:

- пульт переноса данных Луч-МК МСТИ.426479.003;
- оптоголовка RS-232 МСТИ.426441.016;
- оптоголовка USB МСТИ.426441.023;
- коммуникатор GSM/GPRS КАРАТ-902 СМАФ.426441.025;
- пульт конфигурирования вычислителя МСТИ.426477.010.

При транспортировке упакованные вычислители помещаются в транспортную тару – деревянный или картонный ящик.
## **1.8. ГАРАНТИЙНЫЕ ОБЯЗАТЕЛЬСТВА**

В процессе транспортирования, хранения, монтажа и эксплуатации вычислителя, потребитель должен следовать указаниям соответствующих разделов настоящего РЭ, инструкции по монтажу (ИМ) и настройке (ИН) вычислителя.

**При соблюдении требований ЭД гарантийный срок службы вычислителя составляет семь лет со дня продажи прибора предприятием-изготовителем.** 

СМАФ.421451.101 РЭ РЭ - Руководство по эксплуатации

## 2. ПОДГОТОВКА К ИСПОЛЬЗОВАНИЮ

## 2.1. РЕЖИМЫ РАБОТЫ

Вычислитель функционирует в одном из двух режимов работы:

- $\blacksquare$ пользовательский режим - рабочий режим. В пользовательском режиме вычислитель производит измерение, преобразование, вычисление и архивирование параметров. Возможность конфигурирования и редактирования параметров отсутствует. Исключение составляют параметры, редактирование которых не влияет на схему измерения:
	- Конфигурация связи (раздел 3.5.3); ٠,
	- $P$ ежим работы экрана (раздел 3.5.7):
	- Контрастность экрана (раздел 3.5.8):
- **режим ТЕСТ** режим настройки. В режиме ТЕСТ производится поверка и конфигурирование (настройка) вычислителя. Параметры, накапливаемые в архивах прибора при работе в режиме ТЕСТ, не сохраняются.

Перевод вычислителя в режим ТЕСТ осуществляется при установке перемычки переключателя режима работы прибора (рисунок 1.2, позиция 13) в положение ТЕСТ, как показано на рисунке 2.4. Перевод вычислителя в пользовательский режим осуществляется обратным перемещением указанной перемычки.

Доступ к переключателю режима работы открывается только при снятой верхней части корпуса вычислителя (рисунок 1.2). Поэтому изменить настройки работающего вычислителя без нарушения второго уровня пломбирования прибора (подраздел 1.6.2 руководства) невозможно.

### 2.2. МЕНЮ ВЫЧИСЛИТЕЛЯ

Меню вычислителя состоит из двух разделов Стартового экрана и Основного меню, структура которых отображается на ЖКИ вычислителя.

Стартовый экран - служит для отображения служебной информации, характеризующей текущее состояние вычислителя.

Основное меню отображает реализацию функциональных возможностей, заложенных в вычислитель, и состоит из трех разделов:

- Мгновенные значения:
- Архивные данные;
- a. Настройки прибора.

Каждый из разделов содержит последовательно выводимую информацию, организованную в виде вложенного меню, и отвечает за реализацию определенной части функциональных возможностей вычислителя.

× Мгновенные значения - отображают мгновенные (текущие) значения измеряемых физических параметров, законфигурированных при настройке прибора, и объединенных в подсистемы учета;

- Архивные данные отображают архивы данных (раздел 1.3.3 руководства) и событий (разделы 1.3.5, 1.3.6) хранящихся в памяти вычислителя:
- Настройки прибора в пользовательском режиме отображают конфигурацию вычислителя. В режиме ТЕСТ позволяют производить редактирование настроек и полную смену конфигурации вычислителя как программным, так и ручным (с клавиатуры) способами.

## 2.3. ФОРМИРОВАНИЕ ИМЕНИ ПАРАМЕТРА

При конфигурировании вычислителя, в целях унификации архивных записей, сохраняющихся в различных приборах, рекомендуется формировать пользовательские имена системных параметров по единым правилам, как при конфигурировании вычислителя с ПК, так и с клавиатуры.

Пользовательские имена однотипных системных параметров рекомендуется формировать в следующем виде:

> Имя параметра: x x x  $123$ Номер позиции в имени:

- где:  $1$ - описывает параметры по их физическому смыслу:
	- Q тепловой энергии (тепловой мощности);
	- G массы (массового расхода);  $\blacksquare$
	- V объема (объемного расхода);
	- $T$  температуры;
	- Р избыточного давления; ٠.
	- × С - электрической энергии (электрической мощности):
	- 2,3 отображают порядковый номер параметра, либо его цифробуквенное обозначение:
		- если порядковый номер параметра меньше 10, то позиция 3 в имени параметра отсутствует, например: V1. V2 и т. п.:
		- цифробуквенное обозначение указывает на то, что параметр является суммой, разностью, средним арифметическим или имеет договорное значение (температура, давление холодного источника). В таблице 2.1 приводится полный перечень символов, используемых при записи имени параметра.

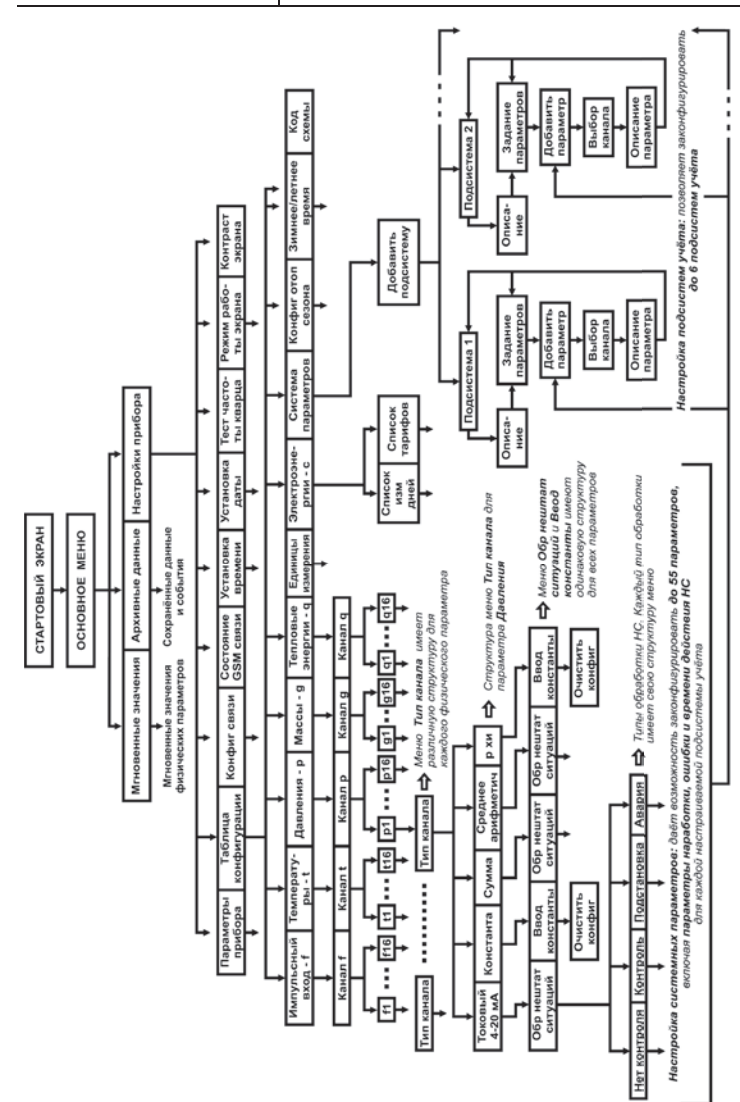

Рисунок 2.1 - Структура меню вычислителя

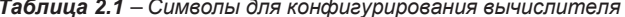

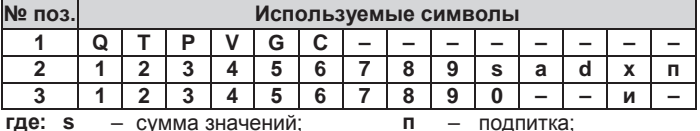

где: s - сумма значений;

а - среднее арифметическое; х, и - холодный источник.

d - разность значений;

Пример: рассмотрим алгоритм формирование имен однотипных системных параметров по физическому параметру объема:

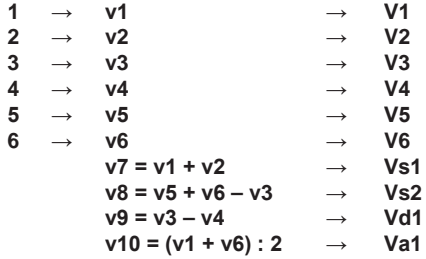

## .................

#### до 16 параметров

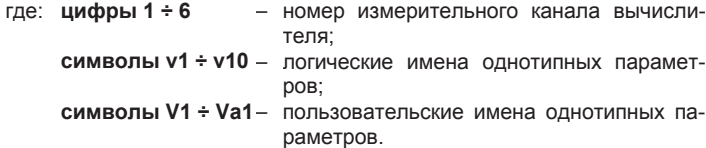

При назначении порядкового номера параметра конфигурации рекомендуется вести нумерацию параметров последовательно, при этом:

- ×. нечетные номера присваивать параметрам, относящимся к подающему трубопроводу;
- четные номера присваивать параметрам обратного трубопровода;
- при наличии нескольких одиночных трубопроводов производить нумерацию их параметров по порядку.

Таким образом, для подающего трубопровода номера параметров всегда будут 1, 3, 5 ... до 15, а для обратного - 2, 4, 6 ... до 16.

## 2.4. ИНТЕРФЕЙС ПОЛЬЗОВАТЕЛЯ

Интерфейс пользователя обеспечивает поиск информации внутри меню вычислителя и вывод ее на экран ЖКИ. В зависимости от установленного режима работы вычислителя интерфейс пользователя обеспечивает:

- в пользовательском режиме работы просмотр:
	- архивных, мгновенных, нарабатываемых данных и произошедших событий;
	- установленной конфигурации прибора;
- **в режиме ТЕСТ** выполнение следующих действий: ٠
	- редактирование параметров из установленной конфигурации:
	- ручного конфигурирования вычислителя с клавиатуры;
	- очистки архивов и конфигурации меню вычислителя.

Управление интерфейсом пользователя осуществляется:

- с помощью клавиш (кнопок) управления, расположенных на лицевой панели вычислителя:
- двух видов курсора, в определенных пунктах меню автоматически индицируемых на экране ЖКИ вычислителя, и перемещающихся по экрану под действием клавиш управления.

Составные части интерфейса пользователя показаны на рисунке 2.2.

Графический ЖКИ - отображаются пункты меню вычислителя в виде надписей, цифр, букв и знаков

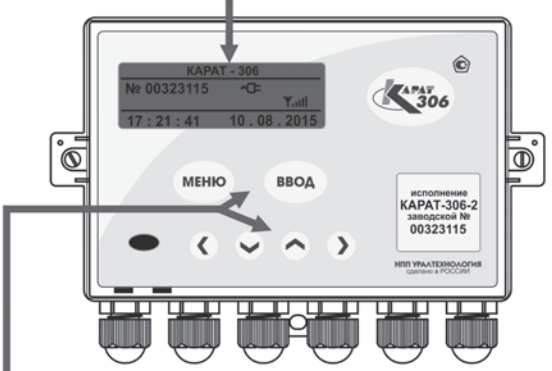

Клавиши управления - обеспечивают перемещение по меню вычислителя в пользовательском режиме и настройку (или редактирование) параметров в режиме ТЕСТ

### Рисунок 2.2 - Интерфейс пользователя

Функциональное назначение клавиш управления и курсоров вычислителя описано в таблице 2.2.

#### *Таблица 2.2 – Органы управления интерфейсом*

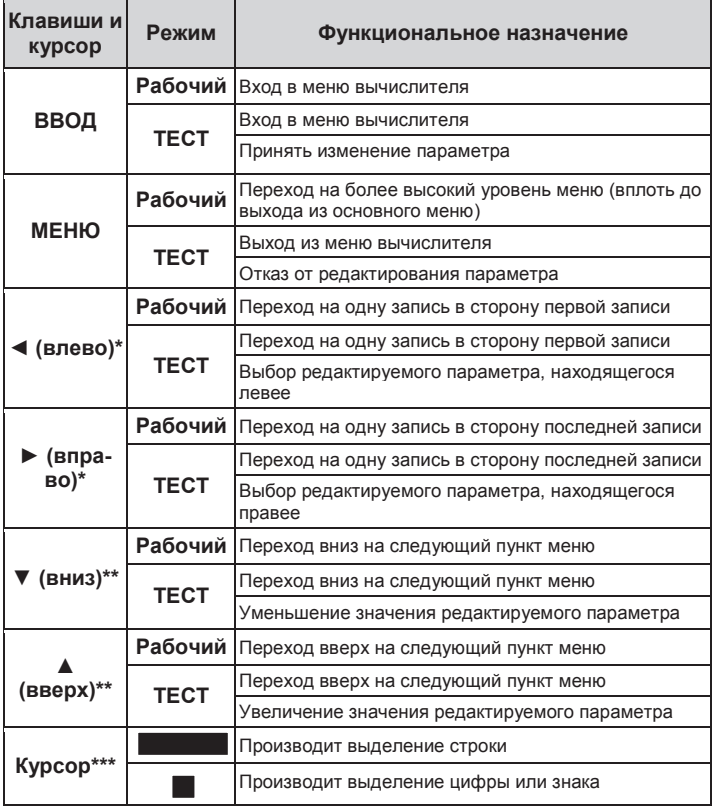

**\*** – *При удержании клавиши в нажатом положении параметры автоматически перемещаются влево или вправо в зависимости от типа клавиши.*

**\*\*** – *При удержании клавиши в нажатом положении параметры автоматически перемещаются вниз или вверх в зависимости от типа клавиши.*

*\*\*\* – Знак курсора появляется на экране ЖКИ при выборе какого-либо пункта меню или при корректировке параметра.* 

При проведении с клавиатуры вычислителя настройки новых и редактирования, законфигурированных ранее с ПК параметров, значения некоторых параметров, таких как:

- Вес импульса;
- Ввод константы;
- Нижняя граница;
- Верхняя граница;
- $\blacksquare$ Интервал усреднения;
- $\blacksquare$ Значение на минимальном токе;
- Значение на максимальном токе и др.;

представляются в виде действительного восьмизначного числа, которое в исходном состоянии отображается на ЖКИ вычислителя в виде:

## $0,0000000$

Для записи его значения в память вычислителя, например, требуется установить вес импульса равный 10 л/имп. необходимо с помощью клавиш < или > навести Курсор На знак десятичной запятой «,» и нажать клавишу ▲, при этом вместо знака «,» индицируется знак «O»:

# $0 0 0 0 0 0 0 0$

При помощи ◀ или ▶ установить курсор на нужный разряд: 0 0 0 0 0 0 0 0 0 и нажать клавишу ▼, вместо знака «0» индицируется знак «,»:

## 00,000000

Нажатием клавиш ▲ или ▼ установить нужный вес импульса:

## 10.000000

(Десять) литров измеряемой среды на один импульс.

В меню вычислителя используются определенные знаки и символы, которые несут следующую информативную нагрузку, рисунок 2.3:

- ПК параметры записаны в память вычислителя при конфигурировании с компьютера;
- $\blacksquare$ КЛ - параметры записаны в память вычислителя при конфигурировании с клавиатуры;
- «+» если перед наименованием какого-либо параметра в меню вычислителя стоит данный знак, то это значит, что параметр содержит вложенное меню более низкого уровня.

## 2.5. КОНФИГУРИРОВАНИЕ (НАСТРОЙКА)

Вычислитель является свободно конфигурируемым прибором, что позволяет вести коммерческий (технологический) учет ресурсов для любых схем энергоснабжения. В процессе настройки вычислителя в него записывается определенная схема измерения, для чего необходимо выполнить следующие действия:

- записать в память прибора набор физических параметров и  $\blacksquare$ вариантов их применения, необходимых для реализации схемы измерения;
- объединить, записанные в прибор варианты применения физических параметров, в подсистемы (подсистему) учета;
- ввести в память прибора необходимые служебные параметры (дату, время и т.п.).

Записанная таким образом схема измерения определяет алгоритм работы вычислителя, и отображается в Карте программирования, которая формируется при его конфигурировании с ПК, распечатывается и хранится как ПРИЛОЖЕНИЕ А паспорта вычислителя.

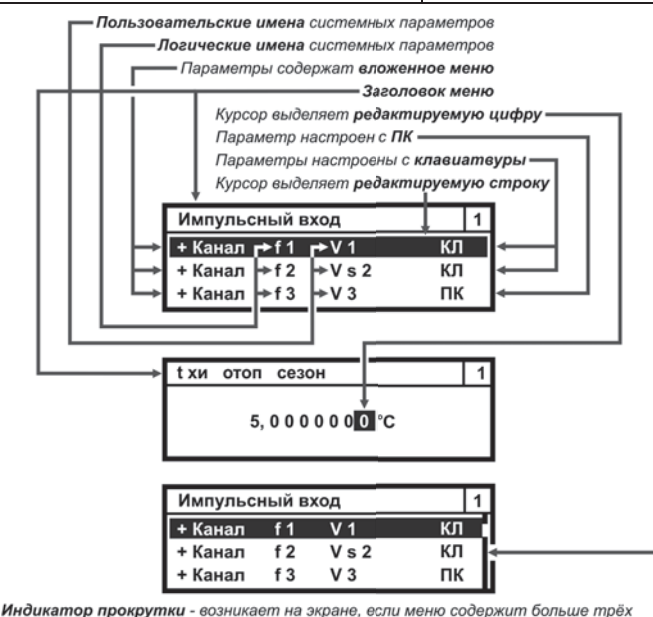

пунктов. Показывает примерное местоположение пользователя внутри меню. В дальнейшем на рисунках не показывается

#### *Рисунок 2.3 – Надписи, знаки и символы, отображаемые в меню вычислителя*

Конфигурирование вычислителя производится одним из двух способов:

- с компьютера;
- вручную, с клавиатуры вычислителя.

Конфигурирование вычислителя с компьютера необходимо выполнять, руководствуясь следующей последовательностью действий:

- установить на компьютере программу КАРАТ-Конфигуратор;
- при необходимости снять пломбы с крышки корпуса вычислителя;
- разъединить верхнюю и нижнюю части корпуса вычислителя;
- соединить верхнюю часть корпуса вычислителя с пультом конфигурирования вычислителя посредством соединительного разъема (рисунок 1.2, позиция 9).
- подключить пульт конфигурирования вычислителя,

соединенный с верхней частью корпуса вычислителя, к USBпорту компьютера:

- запустить на компьютере программу КАРАТ-Конфигуратор и провести конфигурирование вычислителя, следуя указаниям данной программы:
- по окончании настройки прибора выполнить действия:
	- ПУЛЬТ конфигурирования вычислителя. отсоединить соединенный с верхней частью корпуса вычислителя, от USB-порта компьютера:
	- $\mathbf{r}$ отсоединить верхнюю часть корпуса вычислителя от пульта конфигурирования вычислителя;
	- соединить верхнюю и нижнюю части корпуса вычислителя:
	- необходимости произвести пломбирование при вычислителя.

При конфигурировании вычислителя с компьютера в него вводится однозначно определенная схема измерения (шаблон). Схема измерения может задаваться как самостоятельно, так и выбираться из библиотеки схем, содержащейся в программе КАРАТ-Конфигуратор.

Конфигурирование необходимо вычислителя C клавиатуры руководствуясь ВЫПОЛНЯТЬ. следующей последовательностью действий:

- при необходимости снять пломбы  $\mathbf{C}$ крышки корпуса вычислителя;
- разъединить верхнюю и нижнюю части корпуса вычислителя;
- перевести вычислитель в режим ТЕСТ, установив перемычку ٠ переключателя режима работы вычислителя (рисунок 1.2, позиция 13), в положение ТЕСТ, смотрите рисунок 2.4;

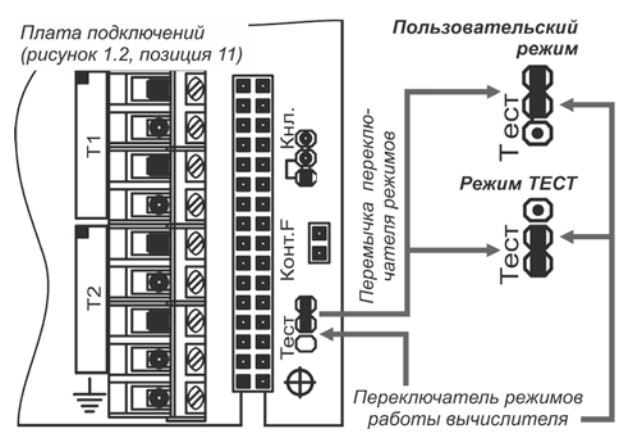

Рисунок 2.4 - Установка режимов работы вычислителя

- соединить верхнюю и нижнюю части корпуса вычислителя;
- произвести конфигурирование вычислителя с клавиатуры конфигурирования вычислителя с клавиатуры описан в инструкции по настройке вычислителя СМАФ.421451.101 ИН, которая находится в свободном доступе на сайте производителя;
- по окончании настройки прибора выполнить действия:
	- разъединить верхнюю и нижнюю части корпуса вычислителя;
	- перевести вычислитель в пользовательский режим,<br>истановив перемычку переключателя режима работы установив перемычку переключателя режима вычислителя обратно в пользовательский режим;
	- соединить верхнюю и нижнюю части корпуса вычислителя;<br>■ при необходимости произвести пломбирование
	- при необходимости вычислителя.

Пример реализации алгоритма конфигурирования вычислителя приведен на рисунке 2.5.

## **РЕКОМЕНДАЦИЯ!**

Для сокращения времени и во избежание ошибок при конфигурировании рекомендуется проводить настройку вычислителя с компьютера при помощи программы КАРАТ-Конфигуратор.

Если в процессе эксплуатации вычислителя возникает необходимость введения в схему измерения нового системного параметра или новой подсистемы учета, то сделать это можно как с ПК, так и с клавиатуры прибора.

При этом необходимо соблюдать правило: **если при конфигурировании изменяется структура архивов вычислителя, то по окончании конфигурирования необходимо провести полную очистку архивов**. Структура архивов изменяется при замене или введении одного или нескольких новых параметров в существующую подсистему (подсистемы) учета.

**При редактировании значений ранее настроенных параметров с клавиатуры вычислителя, структура его архивов не изменяется**. Войдя в меню **Настройки прибора**, можно проводить корректировку установленного шаблона (схемы измерений), в части изменения значений без очистки архивов вычислителя.

При работе вычислителя в пользовательском режиме его конфигурация может быть прочитана в любой момент времени:

- с компьютера посредством программы КАРАТ-Конфигуратор;
- с ЖКИ вычислителя путем входа в меню **Настройки прибора**.

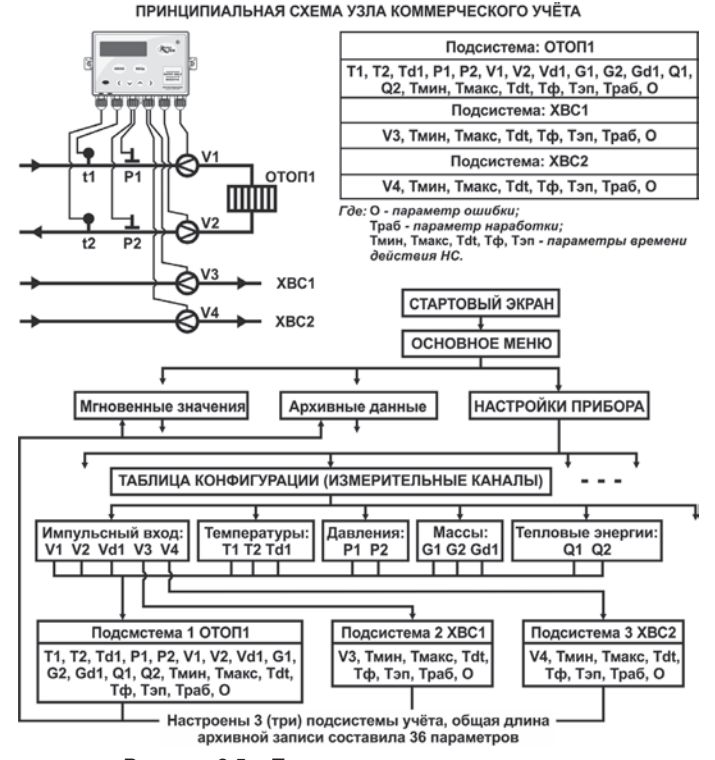

*Рисунок 2.5 – Пример реализации алгоритма настройки вычислителя*

**48 Вычислители КАРАТ-306**

## **3. ИСПОЛЬЗОВАНИЕ ПО НАЗНАЧЕНИЮ**

## **3.1. СТАРТОВЫЙ ЭКРАН**

В целях экономии потребления электроэнергии и ресурса работы ЖКИ, изображение на экране вычислителя через определенное время после начала отображения автоматически отключается. При этом нажатие **любой** клавиши управления приводит к активации экрана, на котором появляется изображение, называемое **Стартовый экран**, смотрите рисунок 3.1.

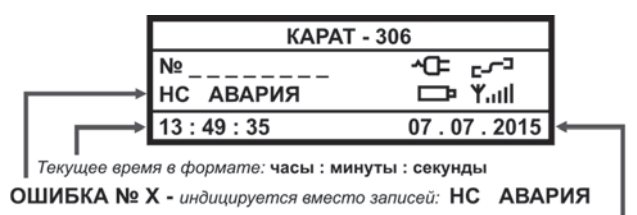

Текущая дата в формате: день: месяц: год

## *Рисунок 3.1 – Стартовый экран вычислителя*

В процессе эксплуатации вычислителя на **Стартовом экране** отображается служебная информация, характеризующая текущее его состояние:<br> $A = \nabla A \cdot \nabla A$ 

- **КАРАТ-306** наименование вычислителя;
- **№ \_ \_ \_ \_ \_ \_ \_ \_** заводской восьмизначный номер вычислителя;
- **НС** нештатные ситуации, возникшие в процессе эксплуатации, при которых наработка в архивах остается полной;
- **АВАРИЯ** нештатные ситуации, возникновение которых приводит к неполной наработке в архивах;
- **Ошибка № Х (где: 1** ≤ **Х** ≤ **10)** возникает при неудачной записи данных в архив вычислителя. Данная надпись перекрывает надписи **НС** и **АВАРИЯ** на стартовом экране прибора. **При возникновении такой надписи следует обратиться в службу сервиса**;
- **ТЕСТ** отображается при работе в режиме ТЕСТ;
- **ХХ: XX : XX** текущее время встроенных часов;
- **XX . XX . XX** текущая дата календаря;
- − разряд батареи питания − возникает при разряде батареи. В случае появления необходимо провести в течение **двух недель** замену батареи питания вычислителя;
- Y.III Уровень GSM сигнала возникает при работе вычислителя с коммуникатором GSM/GPRS КАРАТ-902 и отображает уровень сигнала в сети;
- − Питание подключено − означает, что модуль МКСП подключен к внешней сети 220 В;

 $\mathbb{L}$  – Идет связь с прибором – сообщает о передаче данных через интерфейс (контактный, оптический или радио), отображается только во время сеанса передачи данных.

Если аварийных и нештатных ситуаций на момент перевода вычислителя в режим ТЕСТ не было зафиксировано, то символы НС и АВАРИЯ на ЖКИ не отображаются. Если произошла ошибка архивирования, то вместо надписей НС и АВАРИЯ на экране отобразится надпись Ошибка № 1...10.

## 3.2. OCHOBHOE MEHIO

При повторном нажатии на любую клавишу управления (кроме -МЕНЮ) на экране вычислителя отобразится Основное меню прибора, которое состоит из трех пунктов (строк) и независимо от заполнения архивов и установленной конфигурации остается неизменным, смотрите рисунок 3.2.

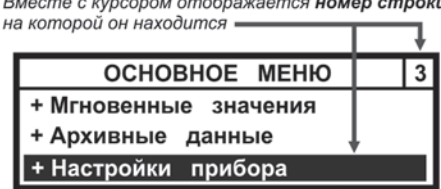

Вместе с курсором отображается номер строки.

Рисунок 3.2 - Основное меню вычислителя

Перемещения по основному меню вычислителя осуществляются при помощи клавиш ▲, ▼, выход - нажатием клавиши МЕНЮ.

## 3.3. МГНОВЕННЫЕ ЗНАЧЕНИЯ

Для просмотра меню Мгновенные значения необходимо выполнить следующие действия:

- войти в Основное меню, клавишами ▼, ▲ установить Курсор на строку Мгновенные значения;
- нажав кнопку ВВОД войти в меню Мгновенные значения, рисунок 3.3, нажимая клавиши ▼. ▲ просмотреть список значений.

Переход к просмотру мгновенных значений в следующей подсистеме учета можно осуществить одним из двух способов:

нажать кнопку ВВОД. Нажатие ВВОД приводит к мгновенному  $\blacksquare$ переходу (без просмотра данных) в следующую подсистему учета. Еще одно нажатие ВВОД - в следующую подсистему, и так до конца списка законфигурированных подсистем;

 **нажатием кнопок** ▼, ▲. По окончании просмотра параметров одной подсистемы при следующем нажатии кнопки происходит переход к следующей подсистеме учета и так далее.

Выход из меню **Мгновенные значения** в **Основное меню** происходит путем нажатия на кнопку МЕНЮ.

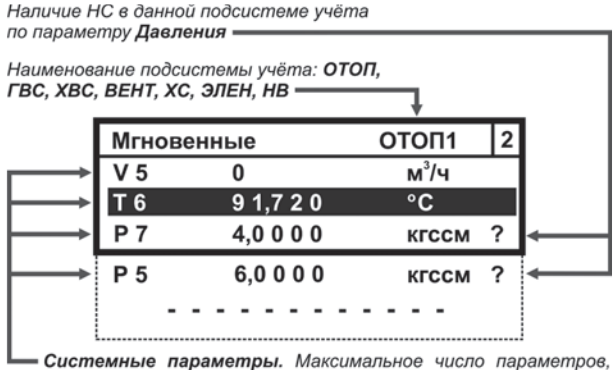

которое может быть записано в память вычислителя составляет:  $\sum A_{xn} = 55 - 7 \cdot n$  (n - количество подсистем учёта)

*Рисунок 3.3 – Развернутое изображение меню Мгновенные значения*

## **3.4. АРХИВЫ ВЫЧИСЛИТЕЛЯ**

В меню **Архивные данные** находятся архивы вычислителя, в которых содержатся данные по измеренным физическим параметрам и событиям, произошедшим за отчетные интервалы времени. Каждому архиву соответствует определенный пункт меню, смотрите рисунок 3.4.

Архивы, содержащие значения физических величин, имеют одинаковую структуру, которая идентична структуре меню **Мгновенные значения**. Отличие заключается в глубине доступных к просмотру данных. Структура меню, содержащих перечни произошедших событий, описывается в подразделах 3.4.1 и 3.4.2.

Для просмотра архивных данных, хранящихся в памяти вычислителя, следует выполнить следующие действия:

- войти в **Основное меню**, кнопками ▼, ▲ установить курсор на строку **Архивные данные**;
- нажав кнопку ВВОД войти в меню **Архивные данные** (рисунок 3.4), кнопками ▼, ▲ установить курсор на выбранную строку меню;

нажав кнопку ВВОД войти в выбранный архив. В архиве кноп-× ками  $\nabla$ . **A** выбрать требуемые параметры, а кнопками  $\blacktriangleleft$ .  $\blacktriangleright$ выбрать требуемые отчетные периоды и просмотреть данные;

выход в меню Архивные данные происходит путем нажатия на клавишу МЕНЮ.

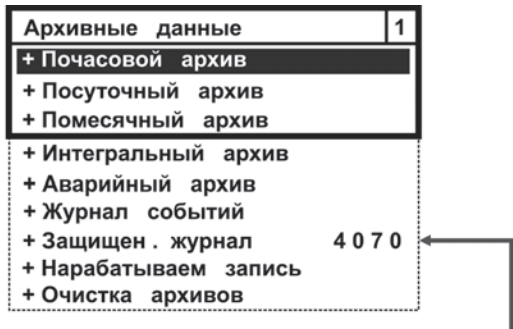

Количество свободных записей в Защищённом журнал

Рисунок 3.4 - Развернутое изображение меню Архивные данные

Для облегчения поиска нужной учетной записи при переходе от помесячного архива к посуточному и далее к почасовому архиву в архивах сохраняется принадлежность к выбранному временному периоду

- при переходе из помесячного в посуточный архив отображаются последние сутки выбранного месяца;
- при переходе из посуточного архива в почасовой отображается последний час выбранных суток.

В процессе поиска нужной архивной записи следует учитывать, что глубина архивов ограничена, и при попытке просмотра отсутствующих архивных записей вычислитель отобразит самую свежую отчетную запись. Если в интересующем нас архиве данные отсутствуют, то на ЖКИ будет индицироваться надпись - Нет данных для отображения. Пример изображения архивов вычислителя показан на рисунке 3.5.

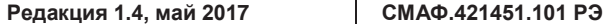

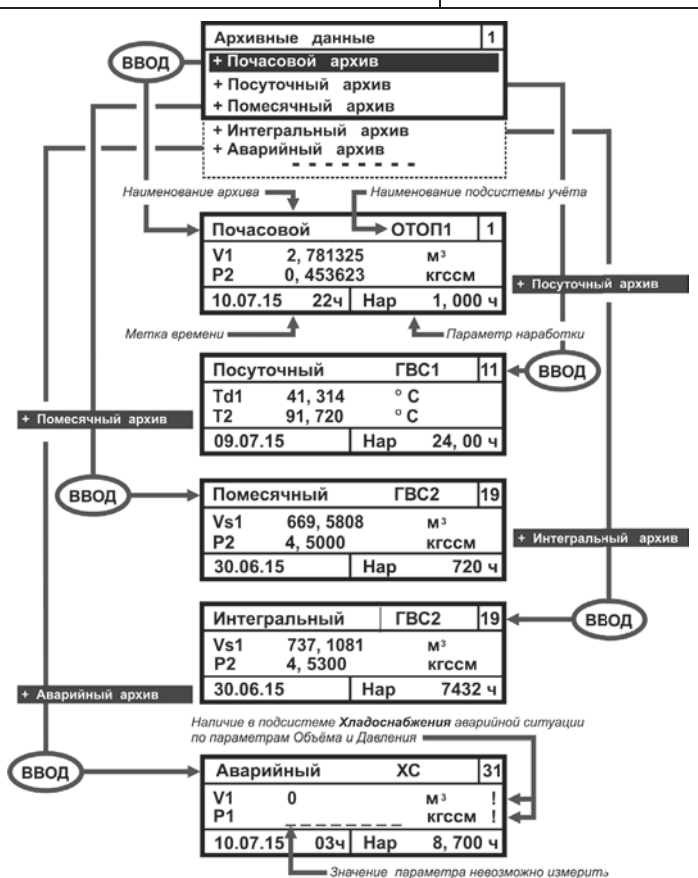

*Рисунок 3.5 – Пример изображение архивов вычислителя*

Переход к просмотру архивных данных следующей подсистемы учета, в рамках одного архива, осуществляется либо нажатием клавиши ВВОД, либо нажатиями клавиш ▼, ▲.

Общий алгоритм просмотра архивов вычислителя показан на рисунке 3.6.

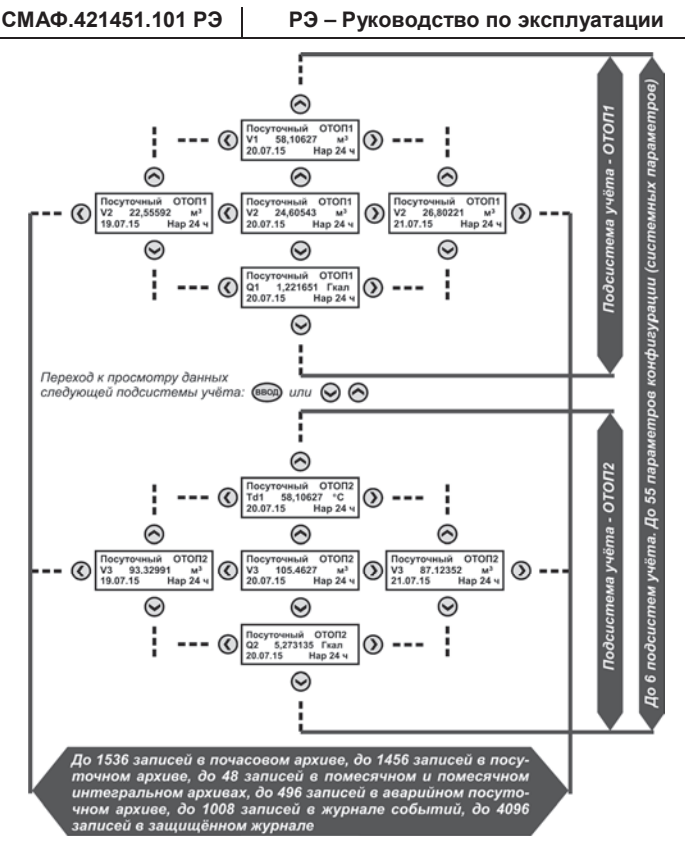

*Рисунок 3.6 – Алгоритм просмотра архивов вычислителя*

### **3.4.1. Журнал событий**

**Журнал событий** содержит информацию обо всех НС, возникших при эксплуатации вычислителя, с указанием причины, даты и времени действия нештатной ситуации.

Для просмотра списка НС, хранящегося в **Журнале событий** необходимо выполнить следующие действия:

- войти в **Основное меню**, кнопками ▼, ▲ установить курсор на строку Архивные данные;
- нажав кнопку ВВОД войти в меню **Архивные данные**, кнопками ▼, ▲ установить курсор на строку Журнал событий;
- нажав кнопку ВВОД войти в меню **Журнал событий**, рисунок 3.7. Кнопками ◄, ► выбрать интересующие интервалы вре-

мени и просмотреть записи о НС. Если за отчетный период произошло несколько НС, то для просмотра записей воспользоваться кнопками ▼. ▲.

Выход из Журнала событий в меню Архивные данные, а из него - в Основное меню, происходит путем двукратного нажатия на кнопку МЕНЮ.

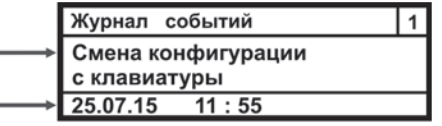

Событие произошло 25.07.2015 г. в интервале времени 11 час. 54мин. - 11час. 55мин.

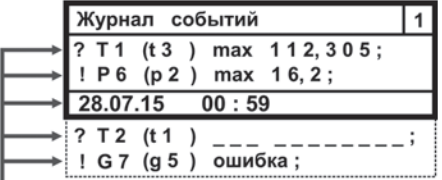

Выход параметров за допустимые значения произошёл 28.07.2015 г. в интервале времени 00 час. 00мин. - 01час. 00мин.

Рисунок 3.7 – Пример отображения записей НС в журнал событий

Запись: ? Т1 (t3) max 112,305 - означает, что при логике обработки НС - Контроль или Подстановка, произошел выход за верхнее установленное значение третьего логического параметра температуры с пользовательским именем Т1, при этом значение температуры теплоносителя составило 112,305 °С.

Запись: ! Р6 (р2) max 16,2 - означает, что при логике обработки НС Авария, произошел выход за верхнее установленное значение второго логического параметра давления с пользовательским именем Р6, при этом текущее значение давления составило 16,2 кгс/см<sup>2</sup>.

Запись ? Т2 (t1) \_ \_ \_ \_ \_ \_ \_ \_ \_ \_ \_ \_ означает, что при логике обработки НС - Контроль или Подстановка, не удалось измерить значение первого логического параметра температуры с пользовательским именем Т2, что может быть связано с обрывом линии связи, или неисправностью ИПТ.

Запись ! G7 (g5) ошибка - означает, что при логике обработки НС - Авария, не удалось вычислить значение пятого логического параметра массы с пользовательским именем G7, что может быть связано с обрывом линии связи ИПТ, ИПД, или неисправностью ИПТ, ИПД.

#### **3.4.2. Защищенный журнал**

**Защищенный журнал** вычислителя хранит данные об основных технических характеристиках, калибровочных коэффициентах, и об их изменениях в процессе эксплуатации прибора. Процедура просмотра записей аналогична процедуре просмотра записей в журнале событий, рисунок 3.8.

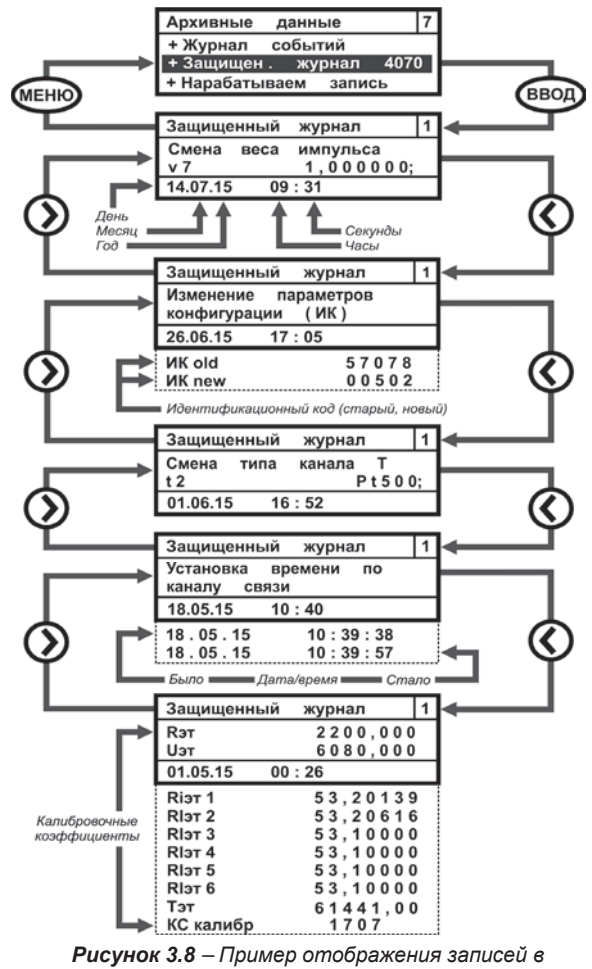

*Защищенном журнале*

#### **3.4.3. Нарабатываем запись**

Меню **Нарабатываем запись** включает в себя те же самые параметры, что находятся меню **Мгновенные значения** и **Архивные данные**.

Для просмотра списка нарабатываемых параметров необходимо выполнить следующие действия:

- **ВОЙТИ В ОСНОВНОЕ МЕНЮ;**<br>■ ВОЙТИ В МАНЮ **АЛУИВНЫА**
- войти в меню **Архивные данные**;
- войти в меню **Нарабатываем запись**, рисунок 3.9, и просмотреть накапливаемые значения.

Выход из меню **Нарабатываем запись** в меню **Архивные данные** происходит путем нажатия на клавишу МЕНЮ.

| Нар запись     |            | отоп         |  |
|----------------|------------|--------------|--|
| V <sub>5</sub> |            | $M^3/H$      |  |
| T 6            | 75,320     | °C           |  |
| 31.07.15       | 16 ч   Нар | $0,523$ 4    |  |
| <b>P7</b>      | 4,0000     | <b>КГССМ</b> |  |
| T min          | 0,000      | ч            |  |
| T max          | 0,000      | ч            |  |
| T dt           | 0,000      | ч            |  |
| Тф             | 0,000      | ч            |  |
| Т эп           | 0,000      | ч            |  |
|                |            |              |  |

*Рисунок 3.9 – Развернутое изображение меню Нарабатываем запись*

Просмотр нарабатываемых данных в следующей подсистеме учета осуществляется либо кнопкой ВВОД, либо кнопками ▼, ▲ (раздел 3.3).

### **3.4.4. Очистка архивов**

Меню Очистка архивов, рисунок 3.10, предназначается для полной очистки архивов вычислителя и отображается на ЖКИ вычислителя только в режиме ТЕСТ, в **рабочем режиме меню не отображается**.

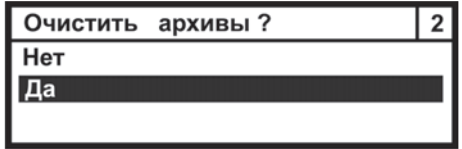

*Рисунок 3.10 – Изображение окна Очистка архивов*

Установить курсор на строку **Да** и нажав клавишу ВВОД произвести полную очистку всех архивов вычислителя (кроме Защищенного журнала). Выход из меню происходит при нажатии кнопки МЕНЮ.

## **3.5. НАСТРОЙКИ ПРИБОРА**

Меню **Настройки прибора** отображает совокупность всех настроек вычислителя. В пользовательском режиме можно зайти в меню и просмотреть установленную конфигурацию. Изменить конфигурацию в пользовательском режиме нельзя. Изменения можно производить только в режиме ТЕСТ, при этом сообщения о произведенных изменениях записываются в защищенный журнал и журнал событий. Процедуры записи новых и редактирования старых параметров через меню **Настройки прибора** описаны в инструкции по настройке вычислителя, которая выложена в свободном НПО КАРАТ

Меню **Настройки прибора** состоит из набора подменю, каждое из которых отвечает за реализацию определенных этапов конфигурирования вычислителя. Развернутое изображение меню **Настройки прибора** показано на рисунке 3.11.

| Настройки прибора      |  |  |
|------------------------|--|--|
| + Параметры прибора    |  |  |
| + Таблица конфигурации |  |  |
| +Конфиг связи          |  |  |
| + Состояние GSM связи  |  |  |
| + Установка времени    |  |  |
| + Установка даты       |  |  |
| + Тест частоты кварца  |  |  |
| + Режим работы экрана  |  |  |
| + Контраст экрана      |  |  |

*Рисунок 3.11 – Развернутое изображение меню Настройки прибора*

Строка **Тест частоты кварца** отображается на ЖКИ только в режиме ТЕСТ.

#### **3.5.1. Параметры прибора**

Меню **Параметры прибора** отображает значение заданных сервисных параметров вычислителя, изображение меню приведено на рисунке 3.12.

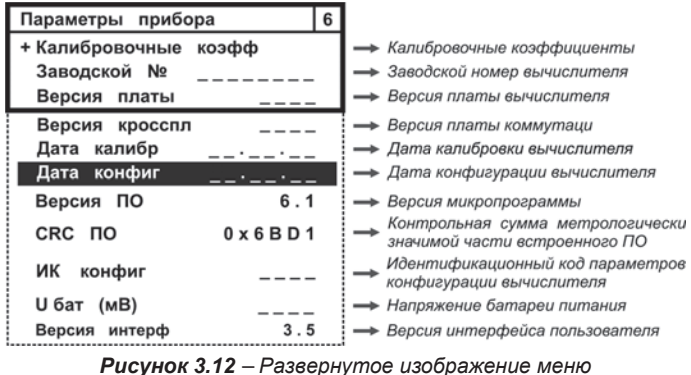

*Параметры прибора*

Пример изображения меню Калибровочные коэффициенты приведен на рисунке 3.13.

| Калибровочные коэфф            |          |
|--------------------------------|----------|
| Rэт                            | 2200,000 |
| Uэт                            | 6080,000 |
| 01.08.14                       | 00:26    |
| Rіэт 1                         | 53,20139 |
| RIэт <sub>2</sub>              | 53,20616 |
| RI <sub>3</sub> T <sub>3</sub> | 53,10000 |
| RIэт 4                         | 53,10000 |
| Тэт                            | 61441    |
| КС калибр                      | 51342    |

*Рисунок 3.13 – Пример изображения меню Калибровочные коэффициенты*

Где калибровочные коэффициенты имеют следующее обозначение:

- **Rэт** значение опорного сопротивления, Ом;
- **Uэт** значение опорного напряжения, мВ;
- **RIэт1 ÷ RIэт4** эквивалентное входное сопротивление по токовым выходам, Ом;
- **Тэт** коэффициент коррекции частоты кварцевого генератора;
- **КС калибр** контрольная сумма калибровочных коэффициентов.

### **3.5.2. Таблица конфигурации**

Меню **Таблица конфигурации** содержит алгоритмы настройки:

- $\bullet$  физических параметров: **f**, **t**, **p**, **g**, **q**, **c**;
- единиц измерения;
- Подсистем учета (система параметров);<br>• Понфигурации отопительного сезона;
- конфигурации отопительного сезона;
- перехода на зимнее (летнее) время;
- код схемы конфигурации при настройке вычислителя с ПК (код схемы – из программы КАРАТ-Конфигуратор).

Развернутое изображение меню приведено на рисунке 3.14.

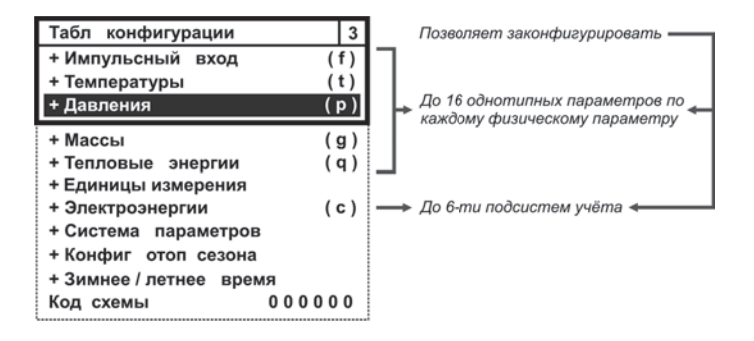

*Рисунок 3.14 – Развернутое изображение меню Таблица конфигурации*

#### **3.5.2.1. ИК Импульсный вход**

Параметр **Импульсный вход** отвечает за настройку однотипных параметров объема теплоносителя, горячей и холодной воды, природного газа и электрической энергии. На экране вычислителя меню параметра представляется в виде списка измерительных каналов (строк) **fn**, который может содержать до 16 вариантов применения данного параметра.

Развернутое изображение меню канала **fn** (импульсный вход) представлено на рисунке 3.15.

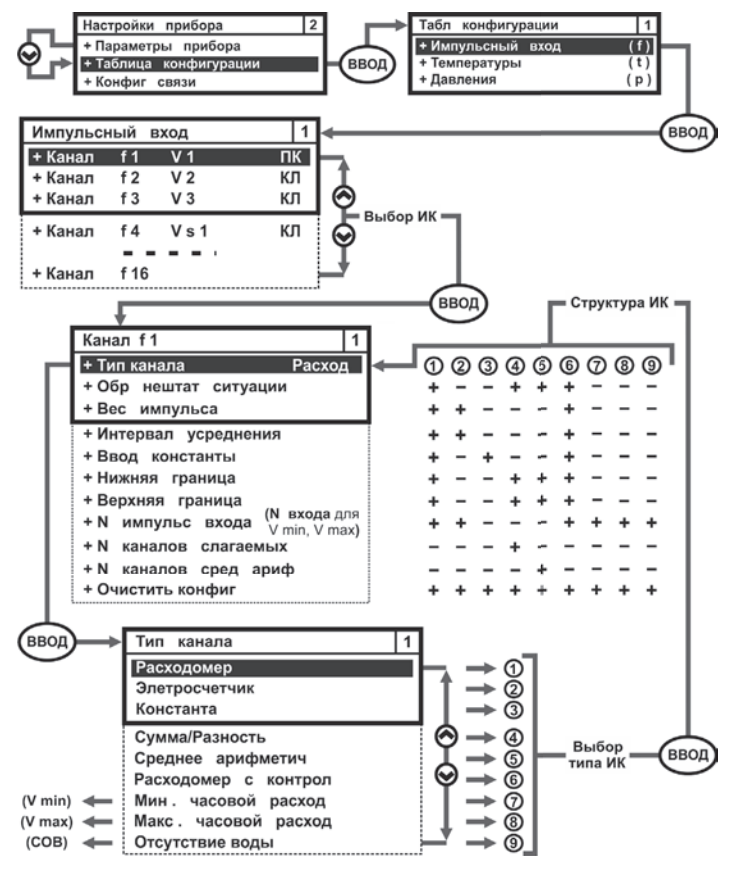

*Рисунок 3.15 – Развернутое изображение меню Импульсный вход*

## **3.5.2.2. ИК Температуры**

Параметр **Температуры** отвечает за конфигурирование однотипных параметров температуры теплоносителя, горячей и холодной воды, холодного источника и наружного воздуха. На экране вычислителя меню параметра представляется в виде списка измерительных каналов (строк) **tn**, который может содержать до 16 вариантов применения данного параметра.

Развернутое изображение меню канала **tn** (температуры) представлено на рисунке 3.16.

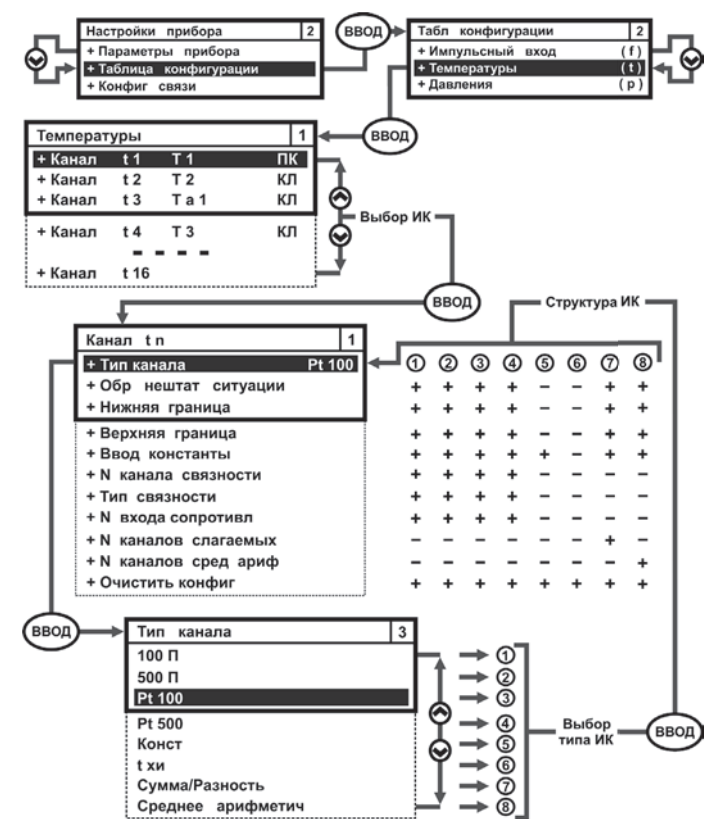

*Рисунок 3.16 – Развернутое изображение меню Температуры*

### **3.5.2.3. ИК Давления**

Параметр **Давления** отвечает за конфигурирование однотипных параметров избыточного давления рабочей среды. Меню Давления имеет одинаковую структуру с меню Импульсный вход и Температуры. Меню параметра представляется в виде списка измерительных каналов (строк) **рn**, который может содержать до 16 вариантов применения данного параметра.

Развернутое изображение меню канала **pn** (давления) представлено на рисунке 3.17.

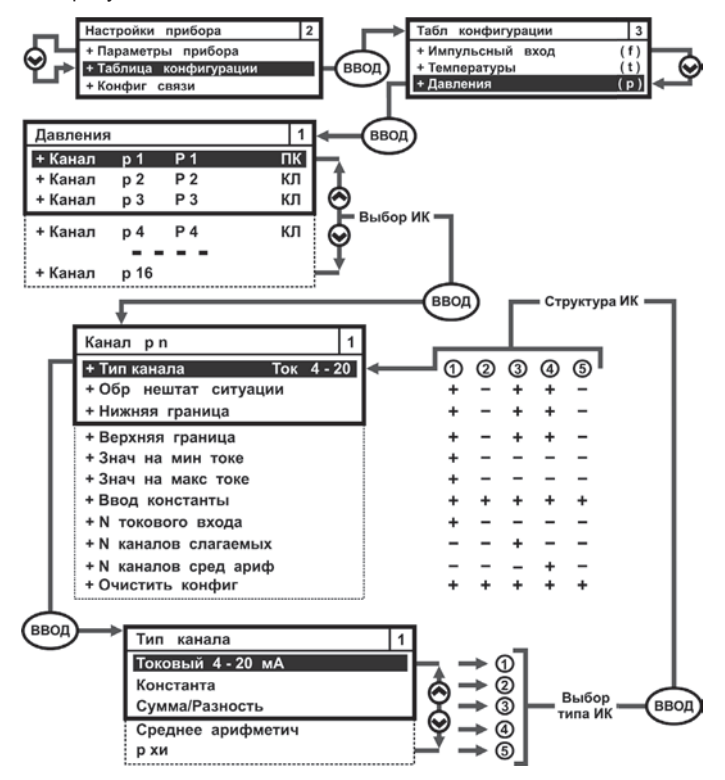

*Рисунок 3.17 – Развернутое изображение меню Давления*

### **3.5.2.4. ИК Массы**

Параметр **Массы** отвечает за конфигурирование однотипных параметров массы теплоносителя. Меню Массы имеет одинаковую структуру с меню Импульсный вход, Температуры и Давления. Меню параметра представляется в виде списка измерительных каналов (строк) **gn**, который может содержать до 16 вариантов применения данного параметра.

Развернутое изображение меню канала **gn** (массы) представлено на рисунке 3.18.

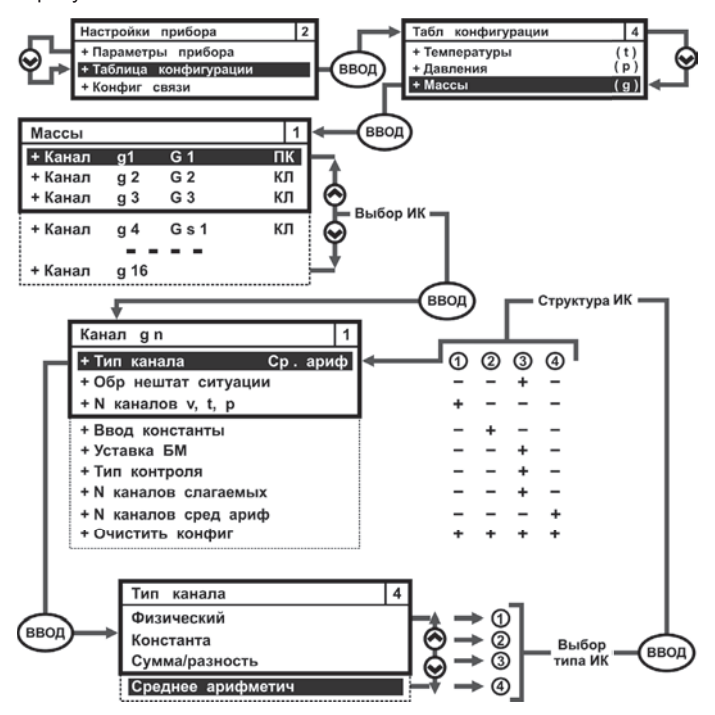

*Рисунок 3.18 – Развернутое изображение меню Массы*

## 3.5.2.5. ИК Тепловые энергии

Параметр Тепловые энергии отвечает за конфигурирование однотипных параметров потребленной тепловой энергии теплоносителя. Меню Тепловые энергии имеет одинаковую структуру с меню других физических параметров. На экране вычислителя меню параметра представляется в виде списка измерительных каналов (строк) qn, который может содержать до 16 вариантов применения данного параметра.

Развернутое изображение меню канала **qn** (тепловые энергии) представлено на рисунке 3.19.

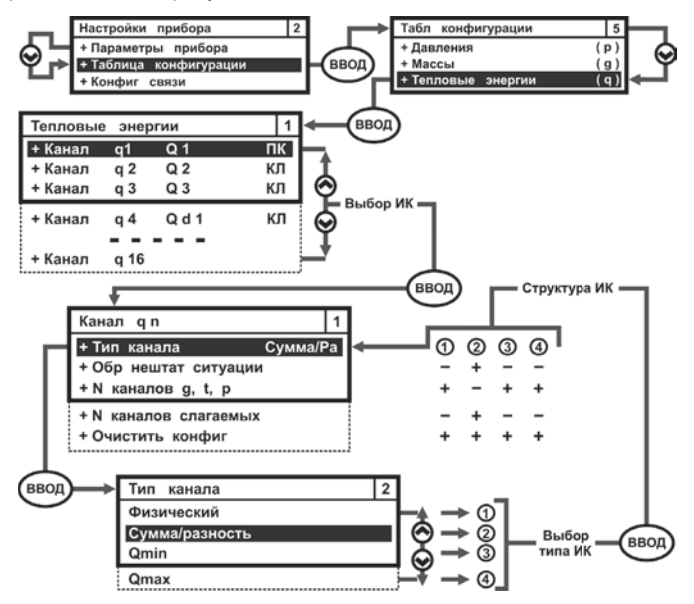

Рисунок 3.19 - Развернутое изображение меню Тепловые энергии

### 3.5.2.6. Единицы измерения

В целях повышения удобства эксплуатации вычислителя, мгновенные и архивные значения параметров тепловых энергий и давления, могут индицироваться на экране ЖКИ в различных единицах измерения, смотрите раздел 1.3.3 настоящего руководства.

По умолчанию, при выпуске прибора с производства, устанавливается следующая размерность единиц измерения:

- тепловой энергии (тепловой мощности) Гкал;
- избыточного давления (разности давления) кгс/см<sup>2</sup>

HNO KAPAT www.karat-npo.com

Изображение меню **Единицы измерения** показано на рисунке 3.20.

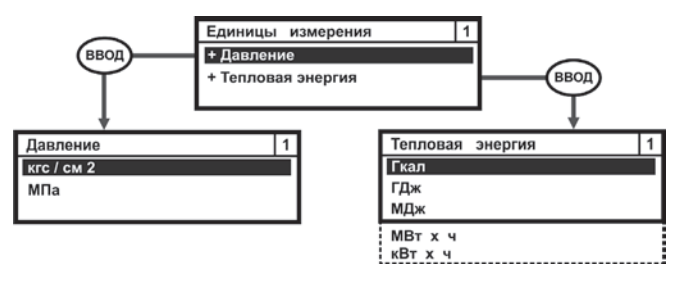

*Рисунок 3.20 – Изображение меню Единицы измерения*

## **ВНИМАНИЕ!**

При **смене единиц измерения Давления** необходимо выполнить редактирование значений следующих параметров (смотрите рисунок 3.16):

- **Нижняя граница**;
- **Верхняя граница**;
- **Значение на минимальном токе**;
- **Значение на максимальном токе**;
- **Ввод константы**.

Процедура редактирования параметра описана в инструкции по настройке.

### **3.5.2.7. Параметр электроэнергии**

Параметр **Электроэнергии** формирует списки измененных дней и списки тарифов для многотарифного учета электрической энергии – **С**. Общий вид меню параметра Электроэнергии отображается на рисунке 3.21 руководства.

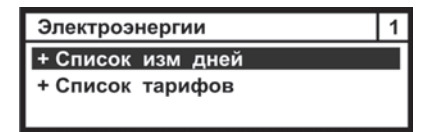

*Рисунок 3.21 – Изображение меню параметра Электроэнергии*

**Список измененных дней** – устанавливает количество измененных дней (рабочих, праздничных, выходных) в отчетном году.

**Список тарифов** – устанавливает список дней, в которых вычислитель может осуществлять учет электрической энергии по различным тарифам внутри одного дня.

#### **3.5.2.8. Система параметров**

**Система параметров** – служит для настройки подсистем учета при конфигурировании вычислителя с клавиатуры. Данное меню позволяет настраивать и объединять физические параметры в различные подсистемы учета и записывать их в память прибора, рисунок 3.22.

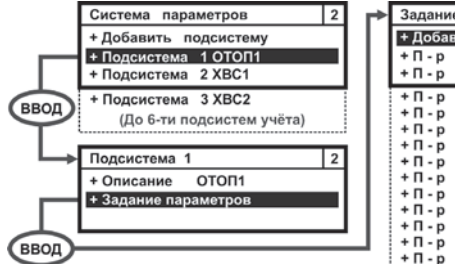

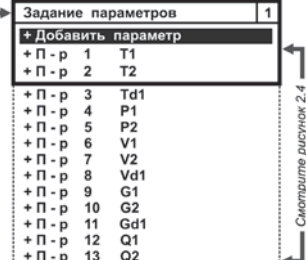

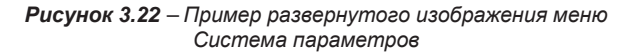

#### **3.5.2.9. Конфигурация отопительного сезона**

Параметр **Конфигурация отопительного сезона** предназначен для установки (определения) следующих значений:

- даты начала и окончания отопительного сезона;
- договорной температуры ХИ в зимний и летний период;
- отчетной даты даты начала отчетного месяца.

Для входа в меню Конфигурация отопительного сезона необходимо в меню Таблица конфигурации клавишами ▲, ▼ переместить курсор на строку **Конфиг отоп сезона**, нажать ВВОД и войти в данное меню, рисунок 3.23.

|                    | Конфиг отоп сезона |    |  |
|--------------------|--------------------|----|--|
| + Начало           |                    |    |  |
| + Окончание        |                    |    |  |
| + t хи отоп сезона |                    | °C |  |
| + t хи летн сезона |                    | °C |  |
| + Отчетная дата    |                    |    |  |

*Рисунок 3.23 – Развернутое изображение меню Конфигурация отопительного сезона*

**3.5.2.10. Зимнее, летнее время**

Параметр **Зимнее, летнее время** – обеспечивает возможность автоматического перехода с летнего времени на зимнее время, и наоборот, рисунок 3.24.

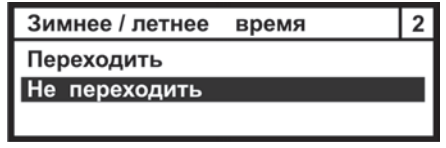

*Рисунок 3.24 – Изображение меню Зимнее/летнее время*

Параметр **Не переходить** – отключает механизм перевода часов вычислителя на зимнее или летнее время.

Параметр **Переходить** – обеспечивает автоматический перевод часов в вычислителе на зимнее время и обратный перевод на летнее время в соответствии с общепринятыми правилами перехода.

#### **3.5.2.11. Код схемы**

Параметр **Код схемы** – отображает номер схемы конфигурации, устанавливаемого из библиотеки шаблонов ПО КАРАТ-Конфигуратор, при конфигурировании вычислителя с ПК (например, шаблон № 146). Параметр не редактируется с клавиатуры вычислителя и отображается отдельной строкой в меню Таблица конфигурации, рисунок 3.25.

| Таблица конфигурации    | $ 11\rangle$ |
|-------------------------|--------------|
| + Конфиг отоп сезона    |              |
| + Зимнее / летнее время |              |
| Код схемы               | 146          |

*Рисунок 3.25 – Изображение параметра Код схемы*

**3.5.3. Конфигурация связи**

Меню **Конфигурация связи** редактирует и показывает:

- адрес вычислителя в сети;
- скорость обмена информацией по интерфейсам
- предельную длительность паузы между последовательно идущими байтами.

По умолчанию, вычислители поставляются с завода с установленным адресом **1**, скоростью обмена данными **9600 бит/с** и предельной длительностью паузы между байтами в 30 мс, смотрите рисунок 3.26.

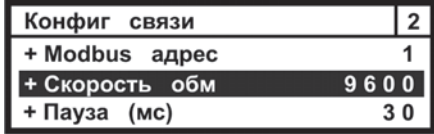

*Рисунок 3.26 – Стартовое изображение меню Конфигурация связи*

Параметр Конфигурация связи может редактироваться, как в пользовательском режиме работы, так и в режиме ТЕСТ. Настройка данного параметра не влияет на метрологические характеристики вычислителя.

## **3.5.4. Состояние GSM связи**

Параметр **Состояние GSM связи** задействован только при подключении вычислителя к коммуникатору GSM/GPRS КАРАТ-902. Параметр отображает конфигурацию подключения вычислителя к GSM/GPRS сети. В этом случае на ЖКИ вычислителя отображается следующая информация:

- первая строка название окна Состояние GSM связи;
- вторая строка название (К902) и заводской номер прибора (0106\_3115);
- третья строка состояние GSM/GPRS сети для 1-ой SIMкарты:
	- S=59 уровень сигнала в сети составляет 59%;
	- В=747 баланс денежных средств на SIM1 составляет 747 руб.;
	- ОК сеть SIM1 находится в рабочем состоянии;
- четвертая строка состояние GSM/GPRS сети для 2-ой SIMкарты:
	- S=00 вторая SIM-карта в коммуникатор не установлена;
	- **-** В=???? баланс денежных средств не определен;
	- ER сеть SIM1 находится в не рабочем состоянии.

Внешний вид меню Состояние GSM связи представлен на рисунке 3.27.

| Состояние GSM связи         |                  |  |
|-----------------------------|------------------|--|
|                             | K902 # 0106 3115 |  |
| SIM 1: $S = 59$ B = 747 OK  |                  |  |
| SIM 2: $S = 00$ B = ???? ER |                  |  |

Символ, обозначающий номер - №

*Рисунок 3.27 – Изображение меню Состояние GSM связи при подключении к коммуникатору GSM/GPRS КАРАТ-902* 

При подключении вычислителя к другим моделям GSM/GPRS коммуникаторов, на экране ЖКИ вычислителя будет отображаться только первая строка – **Состояние GSM связи**.

**3.5.5. Установка времени**

Параметр **Установка времени** отображает текущее время в формате ХХ (часы) : ХХ (минуты), рисунок 3.27.

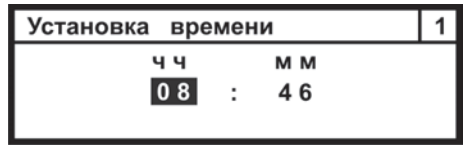

*Рисунок 3.28 – Изображение окна Установка времени*

#### **3.5.6. Установка даты**

Параметр **Установка даты** служит для установки даты в формате ХХ (день) : ХХ (месяц) : ХХ (год), рисунок 3.29.

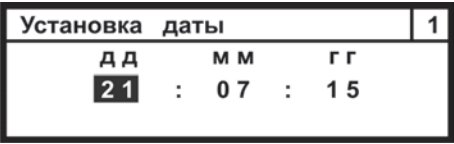

*Рисунок 3.29 – Изображение окна Установка даты*

#### **3.5.7. Режим работы экрана**

Параметр **Режим работы экрана** отвечает:

- за включение (отключение) режима подсветки экрана ЖКИ вычислителя;
- за выбор времени отображения данных на экране ЖКИ вычислителя.

Меню параметра Режим работы экрана представлено на рисунке 3.30.

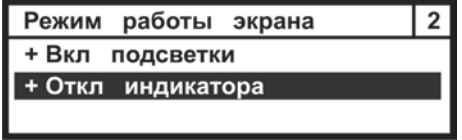

*Рисунок 3.30 – Изображение меню Режим работы экрана*

Параметр Режим работы экрана может редактироваться, как в пользовательском режиме работы вычислителя, так и в режиме ТЕСТ. Это связано с тем, что настройка данного параметра не влияет на метрологические характеристики вычислителя и служит только для повышения удобства эксплуатации прибора.

Алгоритм редактирования данного параметра описан в инструкции по настройке вычислителя, СМАФ 421451.101 ИН.

### **3.5.8. Контрастность экрана**

Параметр **Контрастность экрана** обеспечивает регулировку четкости отображения данных на экране ЖКИ вычислителя, рисунок 3.31.

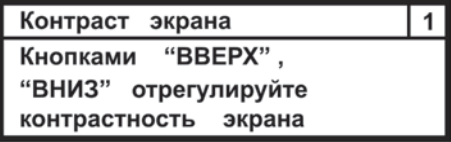

*Рисунок 3.31 – Изображение окна Контрастность экрана*

Параметр Контрастность экрана может редактироваться, как в пользовательском режиме работы, так и в режиме ТЕСТ. Это связано с тем, что настройка данного параметра не влияет на метрологические характеристики вычислителя и служит только для повышения удобства эксплуатации прибора.

## **4. МОНТАЖ ВЫЧИСЛИТЕЛЯ**

Вычислитель поставляется изготовителем готовым к использованию с подключенным элементом питания.

Монтаж вычислителя производится в соответствии с техническим проектом на узел коммерческого (технологического) учета коммунальных (энергетических) ресурсов, который разрабатывает специализированная проектная организация и согласует его с ЭСО и заказчиком.

При установке вычислителя на узле коммерческого (технологического) учета рекомендуется соблюдать следующие общие требования к монтажу вычислителя:

- монтаж вычислителя рекомендуется производить в сухом отапливаемом помещении с температурой окружающего воздуха, от плюс 1 °С до плюс 55 °С, и ограниченным доступом посторонних лиц;
- вычислитель устанавливать на внутренней стене помещения, на электротехническом щите или в электротехническом шкафу;
- устанавливать вычислитель на высоте от 1,5 до 1,8 метра от пола, в месте удобном для беспрепятственного доступа обслуживающего персонала.

Подробно требования, которые необходимо соблюдать при монтаже прибора, описаны в инструкции по монтажу вычислителя СМАФ.421451.101 ИМ.
## **5. ТЕХНИЧЕСКОЕ ОБСЛУЖИВАНИЕ**

Техническое обслуживание вычислителей должно проводиться лицами, изучившими настоящее руководство, инструкцию по монтажу и инструкцию по настройке вычислителей. При обслуживании вычислителей необходимо руководствоваться требованиями «Правил технической эксплуатации тепловых энергоустановок», «Правилами промышленной безопасности опасных производственных объектов, на которых используется оборудование, работающее под избыточным давлением», «Правилами технической эксплуатации электроустановок потребителей», «Межотраслевыми правилами по охране труда (правилами безопасности) при эксплуатации электроустановок ПОТ Р М-016-2001 РД».

# **5.1. МЕРЫ БЕЗОПАСНОСТИ**

Используемые для питания вычислителя напряжения не представляют опасности для жизни. По способу защиты от поражения электрическим током вычислитель выполнен по классу III, как не имеющий ни внутренних, ни внешних цепей с напряжением выше 42 В по ГОСТ 12.2.007.0.

# **5.2. ПОРЯДОК ТЕХНИЧЕСКОГО ОБСЛУЖИВАНИЯ**

Техническое обслуживание проводится с целью обеспечения безотказной работы вычислителя и включает в себя следующие виды работ:

- внешний осмотр во время эксплуатации;
- проверку работоспособности;
- периодическую поверку;
- ремонт при возникновении неисправности (производится в соответствии с разделом 5 руководства);
- консервацию при демонтаже на длительное хранение.

#### **5.2.1. Внешний осмотр**

В процессе эксплуатации вычислителя необходимо производить периодический внешний осмотр работающего прибора. При внешнем осмотре вычислителя проверяется:

- наличие пломб, отсутствие видимых механических повреждений корпуса и передней панели вычислителя;
- прочность крепления вычислителя в электротехническом шкафу, стене помещения или на щите;
- надежность и состояние электрических присоединений жгутов и кабелей от ИПРВ, ИПРГ, КИПТ, ИПТ, ИПД, ВС и СВЧ к вычислителю.

Периодичность осмотра зависит от условий эксплуатации прибора и устанавливается организацией, ведущей техническое обслуживание узла учета, и согласовывается с эксплуатирующей организации.

#### 5.2.2. Проверка работоспособности

При проверке работоспособности вычислителя проверяется:

- исправность его органов управления, навигации и индикации:
- соответствие, отображаемых на ЖКИ текущих ×. значений параметров, реальным значениям измеряемых величин.

При сомнении в реальности отображаемых на ЖКИ вычислителя значений. последовательно проверяется:

- монтаж вычислителя, подключенных к нему ИП, и целостность линий связи между ними:
- соответствие действующих установок паспортным установкам  $\mathbf{u}$  . вычислителя:
- ×. просматриваются почасовые и посуточные архивы на предмет полноты наработок и наличия НС.

В случае обнаружения неполных наработок, просматриваются причины нештатных ситуаций в журнале событий и данные защищенного журнала, и в результате анализа просмотренных записей принимается решение о том. что явилось причиной нештатной ситуации: неисправность вычислителя или отклонения в работе инженерных систем.

#### 5.2.3. Поверка

Вычислитель является средством измерений и при использовании в сфере государственного регулирования обеспечения единства измерений подлежит периодической поверке. Поверка вычислителей проводится в соответствии с документом «Вычислители КАРАТ. Методика поверки. МП 12-221-2015».

Интервал между поверками вычислителя составляет 4 года.

#### 5.2.4. Консервация

В случае консервации вычислителя - демонтаже на длительное хранение.

Прибор должен храниться в упаковке изготовителя или аналогичной, при обеспечении условий хранения, приведенных в разделе Транспортирование и хранение настоящего руководства.

# **6. ТЕКУЩИЙ РЕМОНТ**

В случае отказа вычислителя, его ремонт производится изготовителем или в сертифицированных сервисных центрах.

При отправке вычислителя в ремонт, вместе с ним должны быть отправлены:

- **Рекламационный акт** с описанием характера неисправности вычислителя и ее проявлениях;
- **Паспорт** вычислителя СМАФ.421451.101 ФО.

#### **7. ТРАНСПОРТИРОВАНИЕ И ХРАНЕНИЕ**

Вычислители в упаковке изготовителя транспортируются на любые расстояния при соблюдении следующих требований:

- транспортирование по железной дороге должно производиться в крытых чистых вагонах;
- при перевозке открытым автотранспортом, ящики с приборами должны быть покрыты брезентом;
- при перевозке воздушным транспортом, ящики с приборами должны размещаться в герметичных отапливаемых отсеках;
- при перевозке водным транспортом, ящики с приборами должны размещаться в трюме.

Размещение и крепление ящиков с вычислителями на транспортных средствах должно обеспечивать устойчивое положение в пути, отсутствие смещений и ударов друг о друга, а также о стенки транспортных средств. Во время транспортирования и погрузочноразгрузочных работ транспортная тара не должна подвергаться резким ударам и прямому воздействию атмосферных осадков и пыли. Условия транспортирования должны соответствовать условиям хранения 3 по ГОСТ 15150 при температуре не ниже минус 25 °С.

Хранение вычислителей должно осуществляться в транспортной таре или в упаковке предприятия-изготовителя в складских помещениях при отсутствии в них пыли, паров кислот, щелочей и агрессивных газов, в соответствии с условиями хранения 3 по ГОСТ 15150, при температуре не ниже 0 °С.

Поставляемая эксплуатационная документация хранится совместно с вычислителями.

В зимнее время распаковывать вычислители возможно только после выдержки в отапливаемом помещении не менее 3 часов.

#### **8. УТИЛИЗАЦИЯ**

Вычислители не содержат в своей конструкции драгоценных металлов, а также материалов и веществ, требующих специальных методов переработки и утилизации, представляющих опасность для жизни и здоровья людей, и окружающей среды.

При выработке эксплуатационного ресурса вычислителя, эксплуатирующая организация осуществляет мероприятия по подготовке и отправке изделия на утилизацию. Утилизация вычислителя осуществляется отдельно по группам материалов в соответствии с таблицей 8.1.

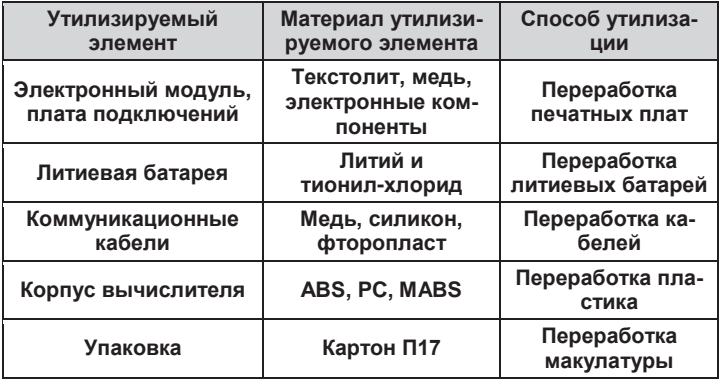

#### *Таблица 8.1 – Утилизируемые материалы*

# **ПРИЛОЖЕНИЕ А – Габаритные размеры вычислителя**

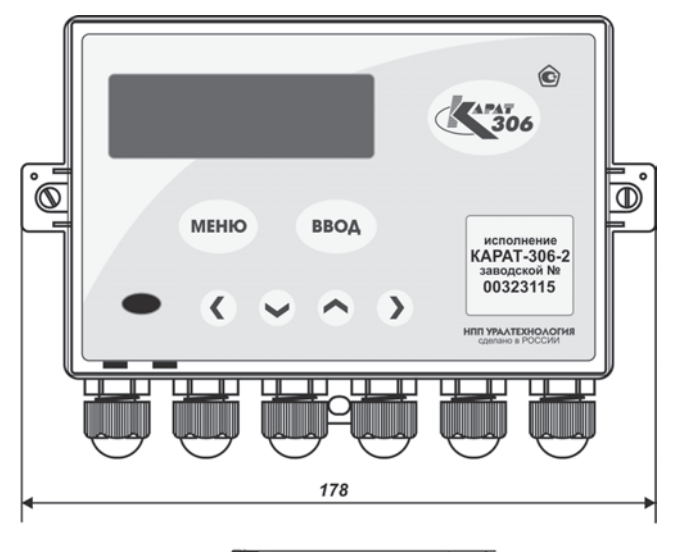

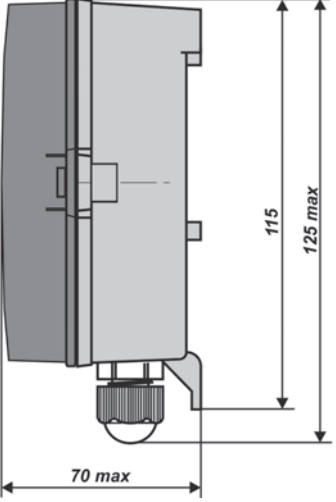

*Рисунок А.1 – Габаритные размеры вычислителя КАРАТ-306*

**ПРИЛОЖЕНИЕ Б – Монтажный отсек вычислителя** 

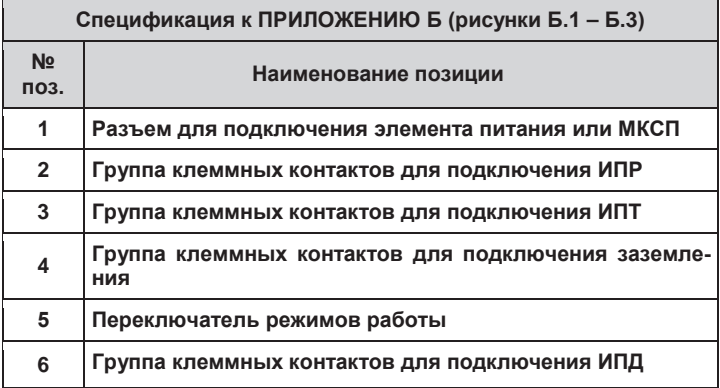

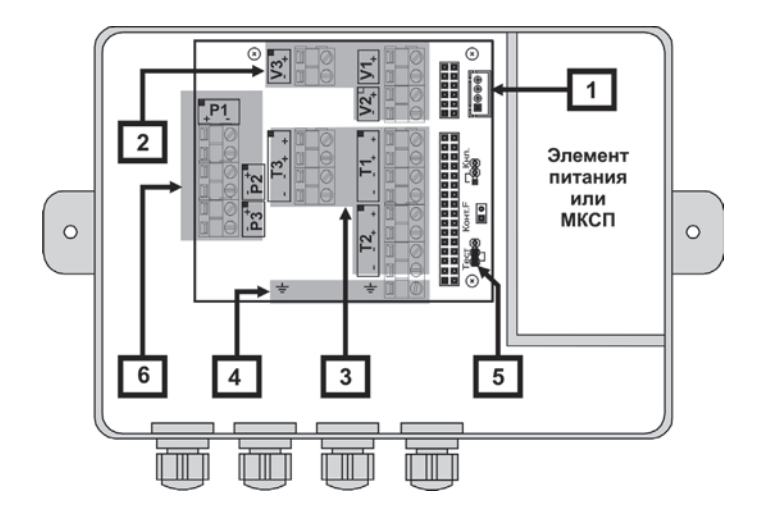

*Рисунок Б.1 – Внешний вид монтажного отсека КАРАТ-306-1*

**ПРИЛОЖЕНИЕ Б – Продолжение** 

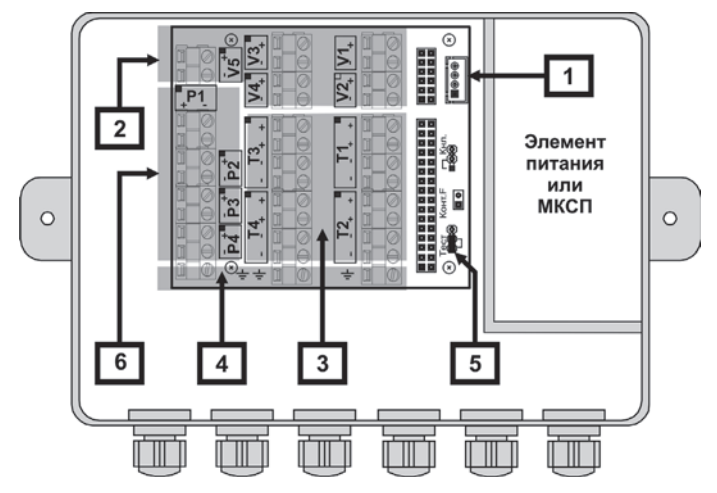

*Рисунок Б.2 – Внешний вид монтажного отсека КАРАТ-306-2*

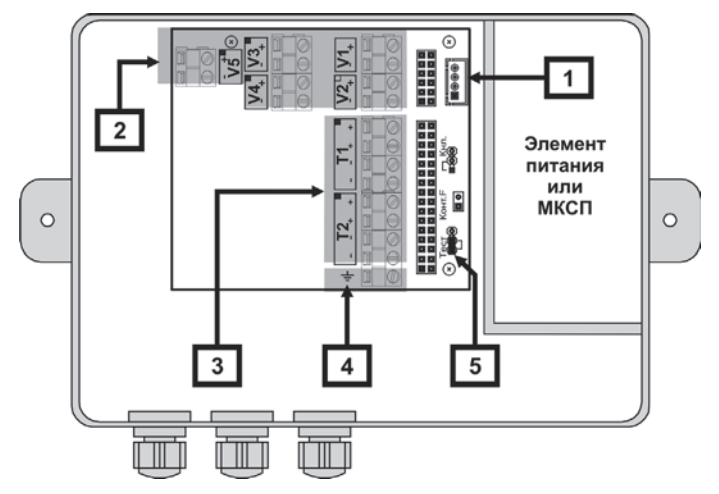

*Рисунок Б.3 – Внешний вид монтажного отсека КАРАТ-306-3*

## **ПРИЛОЖЕНИЕ Б – Окончание**

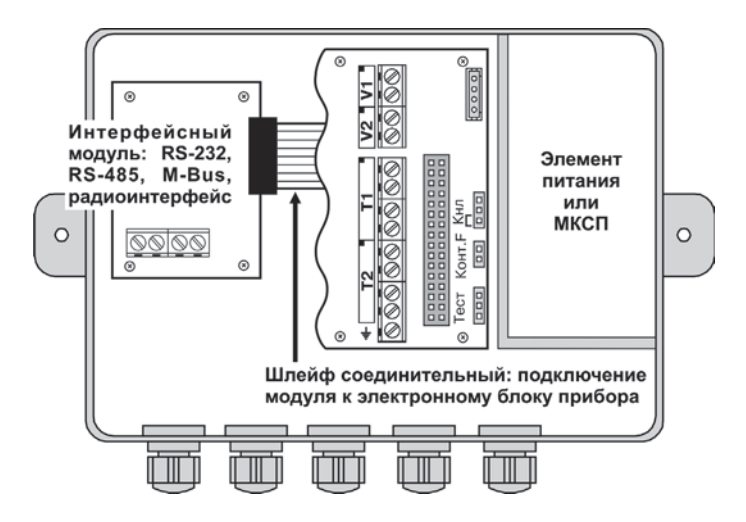

*Рисунок Б.4 – Внешний вид монтажного отсека вычислителя КАРАТ-306 с установленным интерфейсным модулем*

ПРИЛОЖЕНИЕ В - Схемы подключения ИП к вычислителю

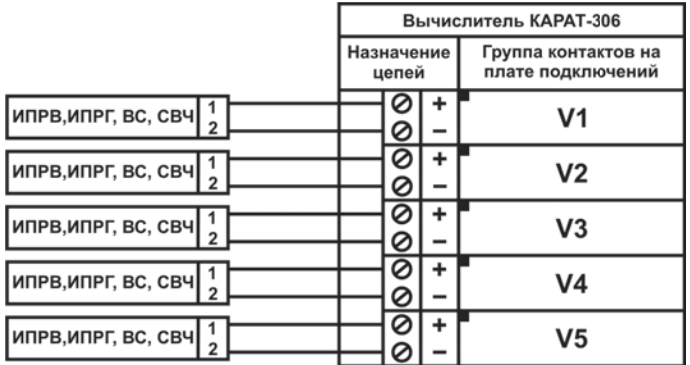

Для реализации функции контроля напряжения на, подключенных к вычислителю ИПР с внешним питанием, вычислитель необходимо подключать к той же фазе, что и внешнее питание ИПР.

Рисунок В.1 - Схема подключения ИПРВ, ИПРГ, ВС и СВЧ

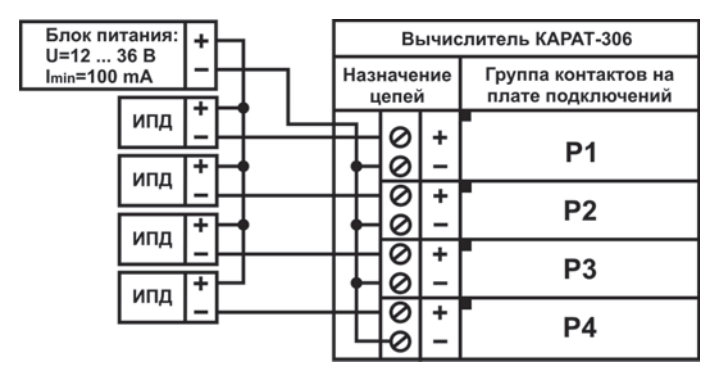

Значения выходного напряжения блока питания U и минимальное значение выходного тока I<sub>min</sub>, показанные на рисунке, выбираются в зависимости от типа подключаемых к вычислителю ИПД и их количества.

Рисунок В.2 - Схема подключения ИПД

#### **ПРИЛОЖЕНИЕ В — Окончание**

4-х проводная схема подключения

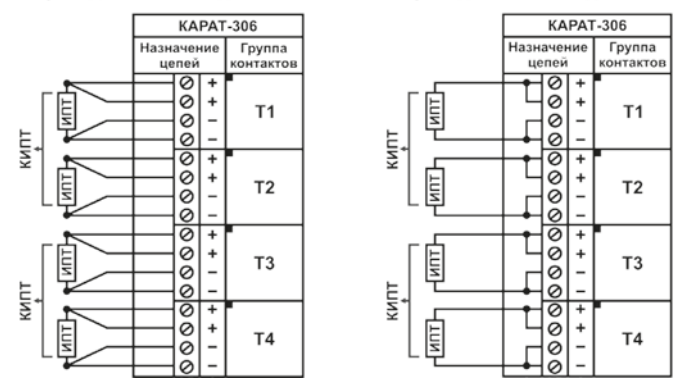

*Подключение КИПТ (ИПТ) к вычислителю по 2-х проводной схеме допускается только для линий связи, длина которых не превышает 3-х метров.*

> *Рисунок В.3 – Схема подключения к вычислителю термопреобразователей сопротивления*

2-х проводная схема подключения

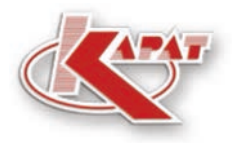

научно-производственное предприятие **УРАЛТЕХНОЛОГИЯ** 

# www.karat-npo.ru

# ПОСТАВКА в ЛЮБОЙ РЕГИОН РОССИИ **ОПЕРАТИВНОСТЬ** СКЛАДСКИЕ ЗАПАСЫ

#### ГОЛОВНОЙ ОФИС

620102, г. Екатеринбург, ул. Ясная, 22 корп. Б тел./факс: (343) 2222-307, 2222-306: e-mail: ekb@karat-npo.ru

#### **ТЕХНИЧЕСКАЯ ПОДДЕРЖКА**

620102, г. Екатеринбург, ул. Ясная, 22 корп. Б тел./факс: (343) 375-89-88; skype: techkarat; e-mail: tech@karat-npo.ru

**ТЕХНОЛОГИИ ЭНЕРГОЭФФЕКТИВНОСТИ**